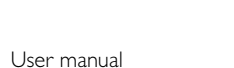

Manuel d'utilisation

Manual del usuario Benutzerhandbuch

**INTRODUCTION**

**Digital video**

to register an entire movie on a single 5-inch disc. DVD's variable bitrate compression, running at up to 9.8 Mbits/second, captures even

The unique features of DVD-Video, such as selection of soundtrack and subtitle languages, and of different camera angles (again depending on

the most complex pictures in their original quality.

**Your portable DVD player**

Your portable DVD player plays digital video discs conforming to the universal DVD Video standard. With it, you will be able to enjoy full-length

movies with true cinema picture quality.

the disc), are all included.

What's more, parental lock lets you decide which discs your children will be able to see. You will find your player remarkably easy to use

First check and identify the contents of your package, as listed below: • Portable DVD player • Headphone (AY3806) • Detachable battery pack (AY4838) • Carry pouch • AC / DC adaptor (AY4113) • User Manual • Car cigarette charger (AY4114) • AV cable

with the control functions.

**Unpacking**

**TROUBLESHOOTING**

**Completely distorted** – The NTSC/PAL settings may

- settings 6 **MENU** ....................Display the DVD disc menu
- 7 **Headphone jack** ..For headphone listening 8 **AV OUT** .................. For TV connection
- 9 **Battery Release**....Press to take out the battery pack
- 0 **Rechargeable Battery Pack**
- ! **Stand** ......................Pull down to pop-up the set for viewing @ **OPEN** ......................Open disc compartment to insert or remove
- disc
- # **HOLD** ......................Lock or unlock the buttons ....Power supply socket

**Symptom Remedy**

point B. Then the set will start to play repeatedly. • To cancel the loop playback, press **OSD** key repeatedly to select AB REPEAT: CANCEL. Press OK to confirm cancel or simply press  $\rightarrow$ .

- Press **OSD** key repeatedly to select AUDIO.
- Press  $\triangle$  /  $\blacktriangledown$  repeatedly to change the Audio languages/channels.

• Press **OSD** repeatedly to select PLAYMODE • Press  $\triangle$  /  $\nabla$  key to select the play modes, such as repeat 1,

- **1** Press **OSD** repeatedly to select PRO-GRAM. Then, press **OK** to enter program screen.
- or on the left of the screen, it lists out<br>
<sup>2</sup> On the left of the screen, it lists out<br>
2 ON the files of the disc the files of the disc.

#### **English FUNCTIONAL OVERVIEW Main unit controls ( see figure** 1**)** 1 **SETUP / RETURN**..Enter the SETUP menu. Work as return key in PBC disc. 2 9 ............................- Press once to Stop playback. Press twice to power off the set 3 **Navigation keys** 2; **. OK** .................. Play / Pause / OK / Power ON ▲ / ▼ ......................Up / Down cursor or Up / Down Volume control during playback H< / → D> .................Left / Right cursor or Previous / Next track or Fast search Backward / Forward

- **EMON TREE**  $\textcircled{3}$  Use  $\blacktriangle / \blacktriangledown$  to highlight the file.  $\widehat{A}$  Then, press  $\blacktriangleright$ **II** . OK to select the file in the programming list which is displayed on
- the right side of the screen.  $(5)$  Use  $\blacktriangleleft \blacktriangleleft / \blacktriangleright \blacktriangleright$  to go between left and right screen.
- 6 When you want to cancel the selected file, highlight the file in the right screen. Then, press 2; **. OK** to cancel the selected file.
- $\circled{7}$  Go to highlight  $\blacktriangleright$  START on the upper right of the
- screen and press **> II** . OK to start the programming playback.  $\circledast$  Press  $\blacksquare$  to stop the programming playback. Program
- list will be displayed.
- 9 To cancel the program, press **OSD** repeatedly to select Program Clear.

4 **LED Indicator Light**....During charging, the LED is RED. When the device is fully charged, the LED is GREEN. 5 **OSD** ........................Enter the **O**n **S**creen **D**isplay playback function

> *yourself as this will invalidate the guarantee. If a fault occurs, first check the points listed, before taking the set for repair. If you are unable to solve a problem by following these hints, consult your dealer or service centre.* **Remedy**

http://www.philips.com or their respective owners 2005 © Koninklijke Philips Electronics N.V. All rights reserve

Be responsible Respect copyrights Specifications are subject to change without noti Trademarks are the property of Koninklijke Philips Electronics N.V.

## **OSD OPERATIONS**

**Repeat AB (DVD/VCD/SVCD movies)**

- Set repeat loop playback
- Press **OSD** key repeatedly to select AB REPEAT: A?. Then, press **OK** to set the start point A. • The screen will display "REPEAT B?". Please press **OK** to set the end
- $\cap$  Insert the DVD disc • Slide the OPEN switch to open the disc compartment.
- Insert the disc with the printed side up. • Close the disc compartment.
- 2) Power On / Play / Pause (▶Ⅱ · OK) • Press **> II . OK** to power on and start to
- playing the DVD • During play back, press **> ii** OK to pause playing the DVD.
- You can continue to playback by pressing **> II**  $\cdot$  OK again.
- $\circ$  Backward and Forward searching ( $\leftrightarrow$  and §)

• Press **> II . OK** to resume normal playback.

speed, 2X, 4X, 6X.

## **Audio (DVD/VCD/SVCD movies)**

## **Play Mode (CD/MP3/WMA/JPEG disc)**

- centre to edge. Sometimes a small amount of picture distortion may appear. This is not a
- **picture / no colour in the wrong status. Match**<br>**in TV set** vour TV's settings with the your TV's settings with the player's settings. **No sound** – Check audio connections. If using a HiFi amplifier, try another sound source. **Disc can't be played** – Ensure the disc label is facing upwards. – Clean the disc. – Check if the disc is defective by trying another disc. **Distorted or B/W** – Use only discs formatted **picture with DVD** according to the TV-set used (PAL/NTSC).

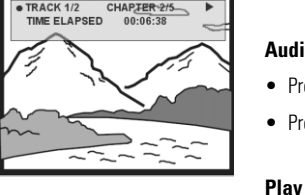

repeat all, shuffle, shuffle repeat, etc.

**OSD OPERATIONS**

FILE LIST<br>□Old Melody

### **Program (CD/MP3/WMA/JPEG disc)**

• Use  $\blacktriangle$  /  $\nabla$  to highlight your selection. • Use J( / § to enter a sub-menu

• When the cursor highlights the

settings, press ▶Ⅱ . OK to confirm the settings

will be shown.

**TROUBLESHOOTING**

Set On Screen Display Language (OSD) language Screen Saver Set screen saver ON/OFF Brightness Set screen brightness level Color Set screen color richnes SELECT: ▲▼<br>SET: OK **Audio Setup** 

If it appears that the DVD-Video player is faulty, first consult this checklist. It may be that something has been overlooked.

 $\textcircled{4}$  Volume control ( $\blacktriangle / \blacktriangledown$ ) • During playback, briefly press or keep

- pressing  $\blacktriangle$  /  $\blacktriangledown$  to increase or decrease the sound volume.
- $(5)$  Stop/Power off  $(9)$ • During playback, press briefly  $\blacksquare$  to stop the  $\mathbb{\leqslant}$ playback.
- Keep pressing  $\blacksquare$  will power off the set.

#### *WARNING Under no circumstances should you try to repair the set*

Le symbole de poubelle barrée sur un produit indique que ce  $\leftrightarrow$ nier est conforme à la directive européenne 2002/96/EC. euillez vous renseigner sur les systèmes locaux de collecte <u> a seria de la propia de la propia de la propia de la propia de la propia de la propia de la propia de la propia de la propia de la propia de la propia de la propia de la propia de la propia de la propia de la propia de l</u>

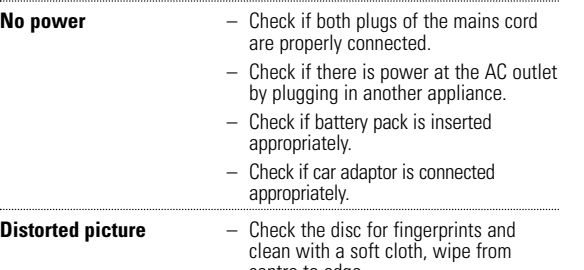

 $\Box$  des produits électriques ou électroniques. Veillez à respecter les réglementations locales ; ne mettez pas au rebut vos anciens produits comme des déchets ménagers. La mise au rebut citoyenne de votre ancien produit permet de protéger l'environnement et la santé

malfunction.

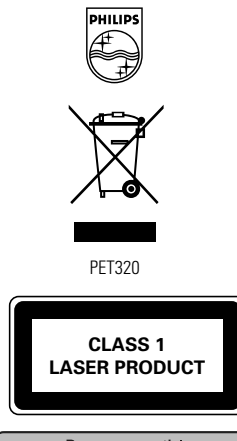

- DVD-Video uses state-of-the-art MPEG2 data compression technology • Place the player on a firm, flat surface.
	- Keep away from domestic heating equipment and direct sunlight. • If the player cannot read CDs/DVDs correctly, try using a commonl available cleaning CD/DVD to clean the lens before taking the player to be repaired. Other cleaning methods may destroy the lens. • Always keep the disc compartment closed to avoid dust on the lens. • The lens may cloud over when the player is suddenly moved from cold to warm

### **QUICK START UP**

## **Basic function of play back**

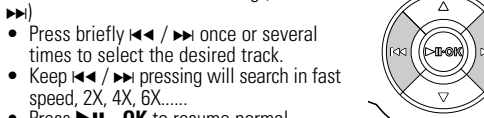

 $\mathbb{Z}$ 

1) Install the battery pack. Plug in the battery pack onto the back of the DVD set.

• The GREEN LED indicate the set is fully charged. • The battery will be fully charged in 4 hours when charging it for the first time.

**GENERAL INFORMATION**

- The charging time will take longer when you charge the player during playback movies. 3 When the empty battery icon  $\leq$  is shown on the screen, please TIP • To avoid damage to the player, switch off before plugging or unplugging the car ✔
	- adaptor. • When connecting with car power (cigarette lighter) adaptor, be sure the input voltage (12V) of the adaptor is identical with car voltage (12V)
	- **ADVANCED FUNCTIONS Video Setup** AV Out Set video output format to TV system Screen Display Set screen viewing N DISPLAY  $\begin{array}{|c|c|c|}\n\hline\n1.115C & & & \\
	\hline\n4:3 \text{ LB} & & \n\end{array}$ ratio SELECT: ▲ ▼<br>SET: OK **Preference Setup** PBC disc Set PBC function ON/OFF

## **Power Sources** his unit operates on a supplied AC adaptor, car adaptor, or a rechargeable battery pack. • Make sure that the input voltage of the AC adaptor is in line with the local voltage. Otherwise, the AC adaptor and unit may be damaged. • Do not touch the AC adaptor with wet hands to prevent electric shock.

Connect the supplied car adaptor to the set and the car cigarette lighter outlet. **LESTRO**  • When connecting with car power (cigarette lighter) adaptor, be sure the input voltage of the adaptor is identical with car voltage. • Unplug the AC adaptor from the outlet or remove the battery pack when the unit is not used for long periods of time. • Hold the plug to disconnect the AC adaptor. Do not pull the power cord.

## **Safety and maintenance**

Load impedance: 10KΩ Video out Output level:  $1Vp - p \pm 20\%$ 

- 1 To check the root contents of DVD-Video discs, press **MENU** briefly.
- To check the sub-content of the DVD-Video discs, press and hold the **MENU**.
- The DVD menu contains many settings and features which allows
- you to make selections such as languages, chapters, subtitles, spoken language, etc. 4 Use the  $\blacktriangleleft$  ,  $\blacktriangleright$  ,  $\blacktriangle$  and  $\nabla$  keys to highlight, and press
- Do not disassemble the unit for laser rays are dangerous to eyes. Any service should be done by qualified service personnel. Unplug the AC adaptor to cut the power if liquid or objects get inside the unit.
- Take care not to drop the unit or subject it to strong shocks, which may iuse maltunction • Hearing safety: listen at a moderate volume. Using headphones at high
- volume can impair your hearing.<br>• Important (for models with by-packed headphones):<br>• Philips guarantees compliance with the maximum sound power of its audio players<br>• as determined by relevant regulatory bodies only with
- ed headphones. In case this one needs replacement, we recommend that you conact your retailer to order a model identical to that of the original provided by Philips. • Traffic safety: do not use while driving or cycling as you may cause an accident
- Do not expose to excessive heat caused by heating equipment or direct sunlight. • This product is not waterproof: do not allow your player to be submersed
- in water. Water entering the player may cause major damage.
- Do not use any cleaning agents containing alcohol, ammonia, benzene, or abrasives as these may harm the player. • Do not touch the lens!
- Apparatus shall not be exposed to dripping or splashing. Do not place any sources of danger on the appartus (e.g. liquid filled objects,lighted candles) *Note: When the player is in use for a long period of time, the surface will be heated. This is normal.*

**OSD OPERATIONS** 1 Press **OSD** during disc playback, control features will be shown on

3 Use  $\blacktriangle$  /  $\nabla$  to adjust the OSD function selection and press **> 11** . OK to confirm the selection. 4 These features will vary according to different disc

• When the timer display is ON, the playback information will be show op of the screen, such as playback time, track, chapter, etc.

• Press **OSD** key repeatedly to select

**ADVANCED FUNCTIONS**

SETUP MENU MAI

**Setup**

To maximize your playback experience, use SETUP to fine tune your settings. • Press **SETUP**. A list of features

• Press **OSD** key repeatedly to select ANGLE. • Press  $\blacktriangle$  /  $\nabla$  key repeatedly to select different angles. setup.

**General Setup**

Press **OSD** repeatedly to select ZOOM.  $\Omega$  In Zoom option, press  $\triangle$  to zoom the picture. 3 Use  $\blacktriangleleft$  ,  $\blacktriangleright$  ,  $\blacktriangle$  and  $\nabla$  to move the picture. 4 Press 2; **. OK** to exit the Zoom and continue playback. 5 Or press **OSD** to access other functions, such as Play Mode, Zoom

Equalizer Set music equalizer RENT SETTINGS<br>ALIZER SETUP Setup options OLBY SETUP STEREO Key Beep Set key beep ON/OFF Dolby Setup Select Dolby sound options

**QUICK START UP**

#### **INFORMATION SUR LE DROIT D'AUTEUR**

Toute copie d'une oeuvre protégée par un droit d'auteur, ce incluant les programmes informatiques, les enregistrements d'images et de sons, peut être une contrefaçon d'un droit d'auteur et constituer un délit. Cet appareil ne doit pas être utilisé à cette fin.

Ouvrez la boîte et vérifiez que vous disposez de tous les éléments suivants : • un lecteur portable DVD, • des écouteurs (AY3806), • une batterie détachable (AY4838), • une housse de transport, • un adaptateur d'alimentation CA/CC, • un guide d'utilisateur,

Windows Media et le logo de Windows sont des marques déposées ou enregistrées de Microsoft Corporation pour les États-Unis et/ou autres pays.

### **MISE AU REBUT DE VOTRE ANCIEN PRODUIT**

Votre produit a été conçu et fabriqué à l'aide de matériaux et composants de haute qualité, recyclables et réutilisables.

**bonne valeur. Ajustez la valeur** au format de votre poste de

formatés selon le standard de votre poste de télévision (PAL/NTSC).

\*Les piles ne sont rechargeables qu'un certain nombre de fois, aussi aurez-vous peut-être à les remplacer. La durée de fonctionnement des piles et le nombre de charges possibles dépendent de votre utilisation et des réglages.

**INTRODUCTION**

**Placement**

- L'écran affiche le message "Répéter B ?". Appuyez sur **OK** pour définir le point final B. Le lecteur lira la piste suivante en boucle (recommençant dès que la fin est atteinte).
- Pour annuler une lecture en boucle, appuyez sur **OSD** jusqu'à sélectionner Répéter AB : Annuler. Appuyez sur **OK** pour confirmer l'annulation ou appuyez simplement sur E.

surroundings. It is then not possible to play a CD/DVD. Leave the player in a warm environment until the moisture evaporates. **Playable disc formats**

## In addition to DVD-Video disc, you will also be able to play all Video CDs and audio CDs (including CDR, CDRW, DVD±R/RW). **DVD-Video**

<sup>2</sup> La liste des fichiers contenus dans le **03CLOSE TO YOU LAB** disque est affichée sur la gauche de

3 Utilisez  $\blacktriangle$  /  $\nabla$  pour mettre en surbrillance le fichier.

6 Pour supprimer le fichier sélectionné, mettez-le en surbrillance dans e panneau de droite. Appuyez ensuite sur ▶Ⅱ . OK pour supprimer

**①** Mettez en surbrillance ▶ Démarrer dans le coin supérieur droit de l'écran et appuyez sur ▶Ⅱ **. OK** pour démarrer la lecture du

<sup>8</sup> Appuyez sur ■ pour arrêter la lecture du programme. La liste des

- Depending on the material on the disc (a movie, video clips, a drama series, etc.), these discs may have one or more tles, and each Title may have one or more Chapters. To make access easy and convenient, your player lets you move between Titles, and also between Chapters. **Video CD** pending on the material on the disc (a movie, video clips, a
- drama series, etc.), these discs may have one or more Tracks, and tracks may have one or more indexes, as indicated on the disc case.To make access easy and convenient, your player lets you move between tracks and between indexes.
- **Audio CD / MP3 / WMA CD**<br>Audio CDs / MP3 / WMA CD contain music tracks. You can play them<br>in this DVD player. However, you cannot play WMA files that are copy protected.
- **CD with JPEG files** You can also view JPEG still photos on this player.

# **PREPARATION**

**PREPARATIONS**

**Charging the DVD player**

2 Plug in the AC/DC adaptor

• The RED LED indicates charging is in

progress.

TIP

• To avoid damage to the player, switch off before plugging or unplugging the AC adaptor.

charge the set.

*Batteries contain chemical substances, so they should be disposed*

*of properly.*

*Incorrect use of batteries can cause electrolyte leakage and will corrode the compartment or cause the batteries to burst. Remove the batteries if the set is not to be used for a long time.*

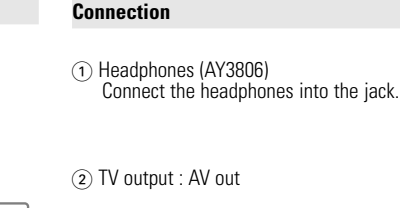

• Turn off your set before connecting any additional equipments. • You can connect the player to a TV or an amplifier to enjoy DVD.

43

#### **Using the car adaptor**

**TECHNICAL DATA** 

5.7 x 5.9 x 1 inches

 $D$ imensions 14.5 x 15 x 2.7 cm

Weight 0.37 kg / 0.81 lb Power supply 5V, 2A

Operating temperature range  $0 - 50^{\circ}$ C (32 ~ 122°F) Video system NTSC / PAL / AUTO Frequency response 20Hz ~ 20KHz ± 1dB

Audio out (analog audio)  $0$ utput level:  $1V \pm 10\%$ 

Dynamic range ≥ 80dB

PHILIPS reserves the right to make design and specification changes for

product improvement without prior notice.

Modifications not authorized by the manufacturer may void users

- appareil fonctionne avec un adaptateur secteur, un adaptateur allume-cigares ou un boîtie piles rechargeables (le tout étant fourni). • Contrôlez si la tension secteur indiquée sur la plaquette signalétique à la base de équipement correspond à la tension secteur locale. Toute autre source d'alimentatio
- pourrait endommager l'adaptateur secteur et l'appareil. Ne touchez pas l'adaptateur secteur si vos mains sont mouillées : vous risquez une élec-
- trocution. Si vous connectez l'appareil à l'adaptateur allume-cigares, vérifiez que la tension d'entrée l'adaptateur est identique à celle de la voiture. • Débranchez l'adaptateur secteur de la prise ou le boîtier de piles si vous n'utilisez pas l'ap-pareil pendant un certain temps. • Tenez la prise pour débrancher l'adaptateur secteur. Ne tirez pas sur le cordon d'alimenta-
- **Sécurité et Maintenance**
- Ne démontez pas l'appareil car les rayons laser pourraient entraîner des lésions oculaires. Toute opération d'entretien doit être effectuée par un personnel qualifié.
- Débranchez l'adaptateur secteur si un liquide ou des objets ont pénétré dans l'appareil. Ne donnez pas de chocs au le lecteur. Les chocs violents et les vibrations importantes peuvent provoquer des dysfonctionnements. • Sécurité pour l'audition: Ecoutez à un volume modéré. Une écoute à un volume élevé peut
- altérer l'audition.<br>
le montant (pour les modèles fournis avec des écouteurs) : Philips garantit la conformité de<br>
la puissance audio maximale de ses lecteurs, telle que définie par les organismes chargés<br>
de la réglementa
- Ne pas exposer l'appareil à une chaleur excessive causée par un appareil de chauffage ou au
- rayonnement direct du soleil.<br>• Cet appareil n'étant pas étanche, évitez de plonger le lecteur dans l'eau. Toute infiltration d'eau risque d'endommager sérieusement l'appareil et d'entraîner la formation de rouille.<br>• Évit
- aucun élément pouvant etre source de danger sur l'appareil. (ex. des objets contenant du liquide, des bougies allumèes).
- Ne touchez jamais le lentille du lecteur! *Remarque: La surface du lecteur chauffe s'il est utilisé pendant une période prolongée. Cette réaction est normale.*

authority to operate this device.

Power Consumption

All rights reserved.

*This set complies with the radio interference requirements of the*

Download from Www.Somanuals.com. All Manuals Search And Download.

*European Union.*

**Output** 

### **DVD MENU**

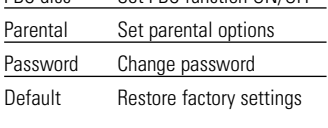

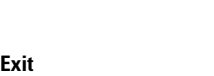

Exit SETUP menu.

## **GENERAL INFORMATION**

### **Handling discs**

heat sources.

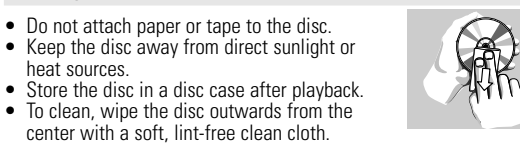

**DVD-Vidéo** En fonction de leur contenu (film, clips vidéo, série dramatique, etc.), ces disques peuvent comporter un ou plusieurs titres et<br>chaque titre peut être subdivisé en un ou plusieurs chapitres.<br>Pour une lecture aisée et pratique, le lecteur vous permet de<br>passer d'un titre et d'un chapitre

#### **On handing the LCD screen**

The LCD is manufactured using high precision technology. You may, however, see tiny black points and/or bright points(red, blue, green) that continuously appear on the LCD. This is a normal result of the manufacturing process and does not indicate a malfunction.

#### **Environmental information**

We have reduced the packaging to its minimum and made it easy to separate into mono materials: cardboard, PS, PE and PET. Your set consists of material which can be recycled if disassembled by a specialized company. Please observe the local regulations to dispose of packaging, exhausted batteries and old equipment.

#### 1 Installez la batterie. Branchez-la sur l'arrière du lecteur DVD.

#### **Copyright information**

All other brand and product names are trademarks of their respective companies or organizations. Unauthorized duplication of any recordings downloaded from the internet or made from CDs / VCDs / DVDs is a violation of copyright laws and international treaties.

<sup>2</sup> Press **OSD** again, the next control feature will be shown. And will finally exit the OSD setup after popping up all the

functions.

**Time Display (DVD/VCD/SVCD/CD/MP3/WMA disc)**

• In the SUBTITLE option, press  $\blacktriangle / \blacktriangledown$  key repeatedly to select different subtitle languages.

• Set timer display ON/OFF.

Système vidéo NTSC / PAL / AUTO Gamme dynamique ≥ 80dB Sortie audio (audio analogique Impédance de charge: 10ΚΩ

Plage de température de  $0 - 50^{\circ}$ C (32 ~ 122°F)  $20$ Hz ~  $20$ KHz  $\pm$  1dB

Niveau de sortie:  $1V \pm 10\%$ Sortie vidéo. Niveau de sortie: 1Vp - p ± 20%

**Subtitle (DVD movie)**

Dans un souci constant d'amélioration de ses produits, Philips se réserve le droit de modifier le design et les caractéristiques de ce produit à tout moment. Toute modification non autorisée par le fabricant peut annuler le droit des utilisateurs à utiliser cet apparei

**Angle (DVD movie)**

**OSD OPERATIONS**

Cet appareil est conforme aux normes de la Communauté européenn *en matière d'interférences radio.*

**Rotate (JPEG disc)** Rotate image viewing angle

• Press **OSD** repeatedly and select ROTATE.

Load impedance:

• Or press **OSD** to access other functions, such as Play Mode, Zoom

• Press **> II** . OK to exit the rotation and continue playback

▶Ⅱ **. OK** to confirm the selection.

- Pour afficher le contenu principal de vos disques vidéo DVD, appuyez brièvement sur **MENU**.
- 2 Pour afficher le sous-contenu de vos disques vidéo DVD, appuyez sur **MENU** et maintenez la touche enfoncée.
- Le menu DVD vous donne accès à de nombreux paramètres et fonctions pour définir, entre autres, la langue, les chapitres, les sous-titres, la langue parlée, etc.
- 4 Utilisez les touches  $\blacktriangle$  ,  $\blacktriangleright$  ,  $\blacktriangle$  et  $\nabla$  pour mettre en surbrillance l'option désirée et appuyez sur 2; **. OK** pour confirmer votre choix.

and Program.

**OSD OPERATIONS**

 $\circled{1}$  In the table of contents, use  $\triangle$  /  $\blacktriangledown$  to input the title number

AV OUT Aligne le format de la (Sortie AV) sortie vidéo sur le

**Zoom (JPEG disc)** Zoom image

PAR DÉFAUT Restaurer les paramètres par défaut

and Program.

**Input No**

Input the track no. for PBC VCD playback

to be played back.

3 Press 2; **. OK** to play the selection

4 During playback, press and hold the **SETUP/RETURN**

 $(2)$  Use  $\blacktriangleleft$  /  $\blacktriangleright$  to go to pervious and next page of the content list.

to return to the table of contents.

contents. The control féatures aré

*CAUTION*

*Use of controls or adjustments or performance of procedures*

*other than herein may result in hazardous radiation exposure*

Use  $\triangle$  /  $\blacktriangledown$  to rotate the image in 90° clockwise and anti-clockwise.

*or other unsafe operation.*

✔

**INTRODUCTION**

- **Vidéo numérique**
- La vidéo DVD utilise la meilleure technologie de compression de don-nées MPEG2 pour enregistrer un film entier sur un disque de 12,7 cm. La compression de débit variable du DVD, pouvant atteindre 9,8 s/s, permet de capturer les images les plus complexes sans rien perdre de leur qualité initiale.

### **Votre lecteur de DVD portable**

• Appuyez sur la touche **OSD** jusqu'à sélectionner ANGLE. • Appuyez de façon continue sur  $\blacktriangle$  /  $\blacktriangledown$  pour sélectionner d'autres angles.

Votre lecteur de DVD portable lit les disques vidéonumériques conformes au standard universel DVD-Vidéo. Vous pourrez désormais grâce à lui apprécier pleinement les films de long métrage avec une qualité d'image igne du cinéma. es caractéristiques uniques du DVD-Vidéo, comme la sélection de la langue de doublage et celle des sous-titres, ainsi que les différents angles de caméra (à nouveau en fonction du disque mis en place) sont nutes présentes En outre, la fonction de verrouillage du disque de Philips permet aux parents de sélectionner les disques que leurs enfants pourront regarder. Vous constaterez combien votre lecteur est remarquablement facile à utiliser avec les fonctions de contrôle.

## **Déballage**

page précédente dans la liste de conten 3 Appuyez sur 2; **. OK** pour lire la sélection. • un chargeur de voiture (AY4114) • Câble AV

**DÉPANNAGE**

**Symptôme Remède**

L'utilisation des contrôles, ajustements ou performanc *autrement que comme indiquée ici peut vous exposer à des radiations ou tout autre danger.*

télévision.

**Aucun son** – Vérifiez les connexions audio. Si

vous utilisez un amplificateur Hifi, essayez avec une autre

source sonore.

inséré le disque à l'envers. – Nettoyez le disque.

– Vérifiez que l'appareil fonctionne avec un autre disque.

## **Français PRÉSENTATION FONCTIONNELLE Commandes de l'unité principale ( voir figure** 1**)**

- <sup>1</sup> **SETUP / RETURN** ......Ouvre le menu SETUP (RÉGLAGES). (RÉGLAGES/RETOUR) Similaire à la touche Retour d'un disque PBC. 2 9 ..................................- Appuyez une fois pour arrêter la lecture. Appuyez deux fois pour arrêter l'apparei 3 **Touches de navigation**
- 2; **. OK**.................. Lecture/Pause/OK/Marche ▲ / ▼ ..................... Contrôle de curseur Haut/Bas ou de volume Haut/Bas pendant la lecture ... Curseur Gauche/Droite ou piste Précédente/Suivante ou recherche rapide en Arrière/Avant
- 4 **Témoin LED**............LED de chargement : Rouge indique que le chargement est en cours et Vert que le chargement est terminé our configurer la fonction de lecture OSD (**O**n **S**creen **D**isplay, Affichage sur l'écran)
- 6 **MENU** ....................Affiche le menu du lecteur de disque DVD 7 **Prise écouteurs** ....Pour écouter avec des écouteurs ou un casque
- 8 **AV OUT**(Sortie AV).. Pour connecter votre appareil à une télévision 9 **Sortie batterie** ......Appuyez pour retirer la batterie
- 0 **Batterie rechargeable** ! **Debout**....................Baisser pour poser l'appareil debout afin de regarder des images
- @ **OPEN** (OUVRIR) ......Ouvre le compartiment de disque pour insérer ou retirer un disque ....Verrouille et déverrouille les boutons
- \$ **DC IN 5V** (Entrée 5V CC) ......Connecteur d'alimentation secteur

**OPÉRATIONS OSD**

## **Répéter AB (films DVD/VCD/SVCD)**

Définit les limites d'une lecture en boucle.

• Appuyez sur la touche **OSD** jusqu'à sélectionner Répéter AB. A?. Appuyez sur **OK** pour définir le point de départ A.

## **Audio (films DVD/VCD/SVCD)**

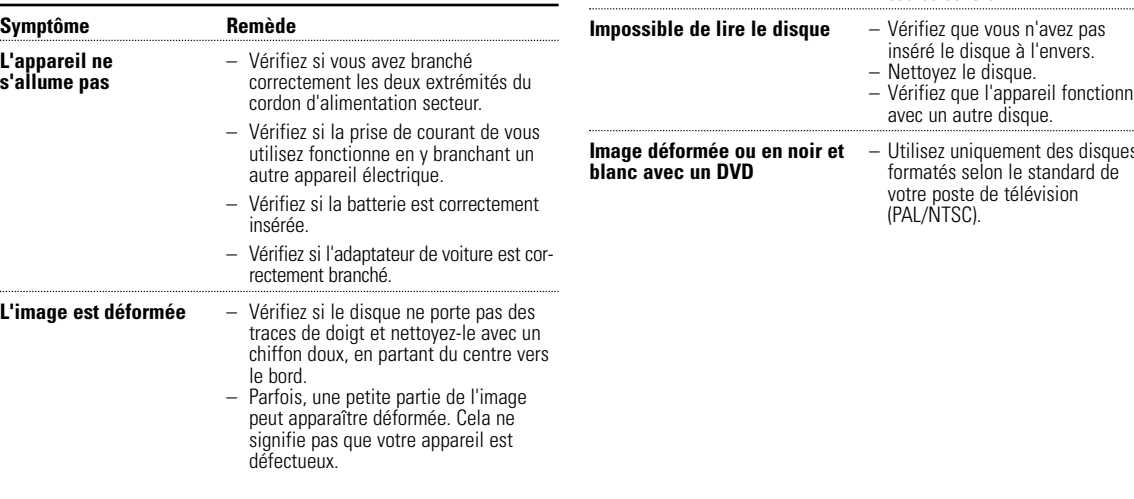

• Appuyez sur la touche **OSD** jusqu'à sélectionner AUDIO. **• Appuyez sur**  $\triangle$  **/**  $\blacktriangledown$  jusqu'à sélectionner les langues/canaux audio désirés.

## **Mode de lecture (disque CD/MP3/WMA/JPEG)**

• Appuyez sur la touche **OSD** jusqu'à sélectionner Mode de lecture. • Appuyez sur la touche  $\blacktriangle$  /  $\blacktriangledown$  pour sélectionner un mode de lecture (Répéter 1, Répéter tout, Aléatoire, Aléatoire répéter, etc.).

**OPÉRATIONS OSD**

**Programme (disque CD/MP3/WMA/JPEG)**

1 Appuyez sur la touche **OSD** jusqu'à sélectionner Programme. Appuyez sur **OK** pour ouvrir la fenêtre de

cette fonction.

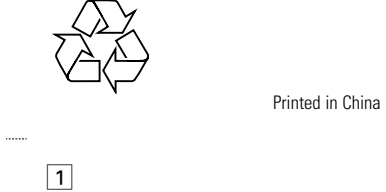

 $\oplus$ 

l'écran.

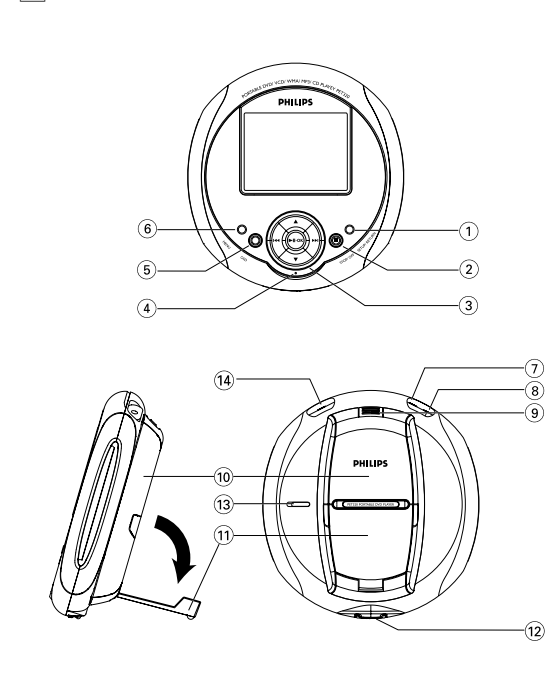

4 Appuyez sur 2; **. OK** pour transférer le fichier dans la liste de programmation affichée dans la partie droite de l'écran. 5 Utilisez J( / § pour passez du panneau gauche au panneau de

droite, et réciproquement.

le fichier.

programme.

programmes apparaît.

9 Pour annuler le programme, appuyez sur **OSD** jusqu'à sélectionner

Effacer programme.

**L'image est complètement**  $-$  Le paramètre NTSC/PAL n'est **déformée/en noir et blanc** pour-être pas positionné sur la **déformée/en noir et blanc** peut-être pas positionné sur la<br>**avec le menu du lecteur** bonne valeur. Ajustez la valeur

**DÉPANNAGE**

Si votre lecteur DVD vidéo ne fonctionne pas correctement, procédez d'abord aux contrôles suivants. Il se peut que quelque chose ait été oublié.

#### *Avertissement N'essayez jamais de réparer vous-même votre lecteur sous peine de perdre tout droit à la garantie.*

*Si vous constatez un défaut de fonctionnement, procédez aux contrôles suivants et uniquement ensuite amenez-le pour réparation. Si le problème subsiste, consultez votre revendeur ou un centre de service.*

### **MISE EN ROUTE RAPIDE**

**Fonctions de base pour la lecture**

- 1 Insertion d'un disque DVD dans le lecteur • Slit le commutateur OPEN (OUVRIR) pour
- ouvrir le compartiment de disque.
- Posez un disque avec la face imprimée orientée vers le haut. • Fermez le compartiment de disque.

## 2 Marche/Lecture/Pause(2; **. OK**)

- **•** Appuyez sur ▶Ⅱ · OK pour allumer le lecteur et commencer la lecture.
- Pendant la lecture, appuyez sur **>II**.
- **OK** pour interrompre momentanément la lecture du DVD.
- Pour reprendre la lecture, appuyez de nouveau sur **>II**  $\cdot$  OK.
- $\circ$  Recherche en arrière et en avant ( $\leftrightarrow$ )

lecture normale.

- Appuyez rapidement sur  $\left| \bullet \right|$  /  $\rightarrow$  , autant que fois que nécessaire pour sélectionner la piste désirée.
- Laissez la touche  $\blacktriangleleft \land \blacktriangleright$  appuyée pour accélérer la recherche (2X, 4X, 6X, etc.). • Appuyez sur **>II . OK** pour reprendre la

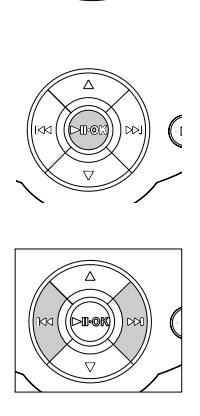

**GÉNÉRALITÉS**

**Alimentation**

tion.

**FONCTIONS AVANCÉES**

## **Réglage**

 $\circ$ 

Pour optimiser le réglage de votre lecteur, utilisez SETUP (RÉGLAGES) pour accéder aux paramètres.

- Appuyez sur **SETUP**(RÉGLAGES). • Appuyez sur  $\triangle / \blacktriangledown$  pour mettre en surbrillance la fonction
- Appuyez sur  $\left| \bullet \right|$   $\rightarrow$  pour accéder
- eu sous-menu correspondant.<br>• Si la valeur affichée en SELECT: ▲ ▼<br>SET: OK EXIT: SETUP surbrillance vous appuyez sur 2; **. OK** pour la confirmer.

## **Général**

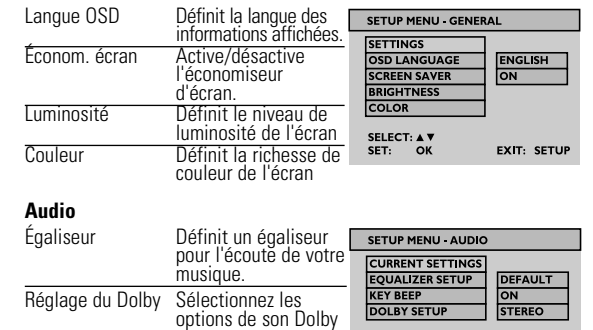

Touche sonore Active/désactive la Fonction de touche select: ▲▼<br>fonction de touche set: OK EXIT: SETUP sonore.

## **MISE EN ROUTE RAPIDE**

- $\overline{(4)}$  Contrôle du volume  $(\blacktriangle / \blacktriangledown)$ • Pendant la lecture, appuyez rapidement sur ▲ / ▼ ou gardez la touche appuyée selon que vous voulez augmenter/diminuer un peu beaucoup le volume du son.
- Pendant la lecture, appuyez rapidement sur  $\bigcirc$ **9** pour arrêter la lecture. • Gardez cette même touche **a** appuyée pour

éteindre le lecteur.

**INTRODUCTION**

#### **Positionnement** • Posez le lecteur sur une surface dure et plate. • Ne placez jamais le lecteur à proximité d'une source de chaleur ni ne l'exposez directe-

nent aux rayons du soli

• Si votre lecteur n'arrive pas à lire correctement les CD/DVD, insérez un CD/DVD de nettoyage de la lentille vendu dans le commerce avant de l'amener à un technicien pour réparation. Toute autre méthode de nettoyage risque d'endommager la lentille. • Veillez à ce que le compartiment de disque soit constamment fermé pour éviter que de la poussière ne se dépose sur la lentille. • La lentille peut se couvrir de buée lorsque vous déplacez rapidement votre lecteur<br>d'une zone froide à une zone chaude. Toute lecture de CD/DVD est alors impossible.<br>Laissez le lecteur dans un endroit chaud jusqu'à ce qu **Formats de disque acceptés**

## Outre les disques DVD-Vidéo, vous pourrez également visionner tous les CD-Vidéo et CD audio (y compris les CD-R, CD-RW, DVD±R/RW).

**CD-Vidéo** En fonction de leur contenu (film, clips vidéo, série dramatique, etc.), ces disques peuvent comporter une ou plusieurs plages et les plages peuvent présenter un ou plusieurs index, comme

indiqué sur le boîtier du disque. Pour une lecture aisée et pratique, le lecteur vous permet de passer d'une plage et d'un index à l'autre. **CD Audio / MP3 / WMA-CD**

Un CD audio normal/MP3/WMA contient uniquement des pistes musicales. Vous pouvez les lire avec ce lecteur DVD. Cependant, vous ne pouvez pas écouter les fichiers WMA protégés contre la copie. **CD contenant des fichiers JPEG**

Ce lecteur permet également de visualiser des photos JPEG.

 $\frac{1}{2}$ 

#### **PRÉPARATION Chargement du lecteur de DVD**

- 2 Branchez l'adaptateur CA/CC
- Le témoin LED ROUGE s'allume pour<br>indiquer que le chargement est en cours.<br>• Le témoin LED VERT s'allume pour<br>indiquer que l'appareil est
- Lorsque vous chargéz la batterie pour la première fois, laissez-la branchée<br>pendant 4 heures\*.
- **✓** CONSEIL
- Pour éviter d'endommager le lecteur, éteignez-le avant de brancher/débrancher l'adaptateur CA/CC. • Le temps de chargement est plus long si vous utilisez votre appareil pour regarder un film dans le même temps.
- Vous devez recharger la batterie chaque fois que l'icône  $\frac{1}{2}$  de batterie vide apparaît sur l'écran de votre lecteur. *La batterie contient des substances chimiques, aussi ne la jetez pas*
- *avec les ordures ménagères. Toute mauvaise utilisation de la batterie risque de provoquer s une fuite de l'électrolyte, entraînant une corrosion du compartiment, voire l'explosion de la batterie. Si vous n'envisagez pas d'utiliser votre lecteur DVD avant longtemps, retirez la batterie.*

#### **PRÉPARATION Connexion**

## 1 Écouteurs

Insérez la prise des écouteurs dans le connecteur jack de l'appareil.

2 Sortie TV : **AV OUT** (Sortie AV)

• Éteignez le lecteur avant de le connecter à tout équipement supplémentaire. • Vous pouvez connecter le lecteur à une télévision ou un amplificateur pour apprécier davantage vos DVD.

## **Utilisation de l'adaptateur de voiture**

**CONSEIL** 

 $\boldsymbol{c}$ 

 $\boxed{m}$ 

Connectez une extrémité de l'adaptateur de voiture fourni au lecteur et l'autre extrémité à l'allume cigarette de la voiture.

• Pour éviter d'endommager le lecteur,

éteignez-le avant de brancher/débrancher l'adaptateur de

voiture.

• Avant de brancher l'adaptateur de voiture sur l'allume cigarette, vérifiez que sa tension d'entrée (12V) est bien celle délivrée par la batterie de votre voiture (12V).

**DONNÉES TECHNIQUES** 

Alimentation électrique 5V, 2A Consommation électriqu

fonctionnement

Tous droits réservés.

mpédance de charge

#### **MENU DVD**

**FONCTIONS AVANCÉES**

**EXIT: SETUP** 

**EXIT: SETUP** 

**TUNDER THE.**<br>**2 UNDER THE.** 

**LEMON TREE** 

SELECT: ▲ ♥<br>SET: OK

**Video**

Écran Définir l'aspect de

PBC Active/désactive la fonction PB Parental Définit les options parentale

d'affichage l'écran

**Préférences**

**Quitter**

système de télévisio

Mot de passe Définit un mot de passe. SELECT: AV

Ferme le menu SETUP (RÉGLAGES).

**GÉNÉRALITÉS**

## **Manipulation des disques**

un disque.

5) Stop/Arrêt(■

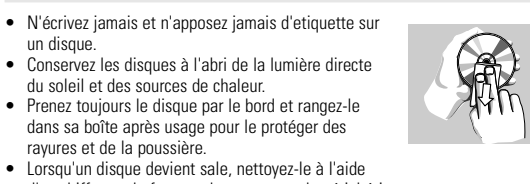

- rayures et de la poussière. • Lorsqu'un disque devient sale, nettoyez-le à l'aide d'un chiffon en le frottant du centre vers la périphérie. **À propos de l'afficheur LCD**
- La fabrication de l'afficheur LCD repose sur une technologie de haute précision. Il est toutefois possible de voir de petits points noirs et/ou brillants (rouges, bleus, verts) apparaître sur l'afficheur LCD. Ce phénomène est tout à fait normal et ne constitue en aucun cas un dysfonctionnement de l'appareil.

## **Informations relatives à l'environnement**

Nous n'avons pas utilisé de matériaux d'emballage non nécessaires.Vous pouvez facilement séparer les matériaux d'emballage en éléments principaux: carton, polystyrène extensible et polyéthylène.

L'appareil est constitué de matériaux qu'il est possible de recycler, s'il est démonté par une société spécialisée. Veuillez avoir l'obligeance de respecter les réglementations locales concernant la manière de se débarrasser des matériaux d'emballage, piles épuisées et matériel usé.

**Information sur le droit d'auteur** Les marques et noms de produits sont des marques commerciales appartenant à

leurs sociétés ou organisations respectives. La duplication non autorisée et la distribution d'enregistrement à partir d'Internet ou de CD / VCD / DVD viole la loi sur le droit d'auteur et les traités internationaux.

**OPÉRATIONS OSD** <sup>1</sup> Appuyez sur **OSD** pendant la lecture d'un disque ; une liste de fonctions de contrôle apparaît à l'écran. <sup>2</sup> Appuyez de nouveau sur **OSD** pour accéder aux fonctions de con- trôle suivantes. Une fois la dernière fonction de contrôle affichée,

appuyez sur OSD pour fermer ce menu.

4 La liste des fonctions accessibles varie selon le contenu du disque.

• Validez cette option puis appuyez sur la touche  $\blacktriangle / \blacktriangledown$  jusqu'à sélectionner la langue désirée pour les sous-titres.

Les fonctions de contrôle sont les suivantes :

**Info lecture (disque DVD/VCD/SVCD/CD/MP3/WMA)** • Active/désactive l'affichage d'infor- mations de lecture.

• Lorsque la fonction d'affichage des informations de lecture est active (temps de lecture, piste, chapitre, etc.) en haut de l'écran. **Sous-titre (film DVD)**

**•** Appuyez sur la touche **OSD** jusqu'à

**Angle (film DVD)**

#### **OPÉRATIONS OSD**

**Rotation (disque JPEG)**

- Fait tourner l'angle d'affichage de l'image
- Appuyez sur la touche **OSD** jusqu'à sélectionner Rotation.
- Utilisez  $\triangle$  /  $\blacktriangledown$  pour faire tourner l'image de 90° vers la droite ou vers la gauch
- Appuyez sur  $\triangleright$  **II**  $\cdot$  OK pour quitter la fonction de rotation et
- continuer la lecture. • Vous pouvez également appuyer sur **OSD** pour accéder à une autre
- fonction, par exemple Mode de lecture, Zoom ou Programme.

#### 14.5 x 15 x 2.7 cm  $5.7 \times 5.9 \times 1$  pouces

Poids 0,37 kg / 0,81 lb

**OPÉRATIONS OSD**

**Zoom (disque JPEG)** Effectue un zoom sur l'image

1 Appuyez sur la touche **OSD** jusqu'à sélectionner ZOOM. 2 Depuis l'option Zoom, appuyez sur 3 pour effectuer un zoom de

3 Appuyez sur  $\blacktriangleleft$ ,  $\blacktriangleright$ ,  $\blacktriangle$  et  $\blacktriangledown$  pour déplacer l'image.

l'image.

4 Appuyez sur 2; **. OK** pour quitter la fonction zoom et continuer

la lecture.

5 Vous pouvez également appuyer sur **OSD** pour accéder à une autre fonction, par exemple Mode de lecture, Rotation ou Programme.

1 Dans la liste du contenu, utilisez  $\triangle$  /  $\nabla$  pour indiquer le numéro

2 Utilisez I<< />
i> pour passer à la page suivante ou revenir à la

**Numéro piste**

Définit le numéro de la piste à lire pour PBC VCD

du titre à lire.

3 Utilisez  $\blacktriangle$  /  $\nabla$  pour déplacer la sélection sur une fonction OSD et appuyez sur **>11** . **OK** pour confirmer votre choix.

4 Pendant la lecture, appuyez sur **RÉGLAGES/RETOUR** pour

retourner à la liste de contenu.

#### *ATTENTION*

**COPYRIGHT INFORMATION**

The making of unauthorized copies of copy-protected material, including computer programmes, files, broadcasts and sound recordings, may be an infringement of copyrights and constitute a criminal offence. This equipment should not be used for such purposes.

Windows Media and the Windows logo are trademarks, or registered trademarks of Microsoft Corporation in the United States and/or other countries.

## . **DISPOSAL OF YOUR OLD PRODUCT**

Your product is designed and manufactured with high quality materials and components, which can be recycled and reused. When this crossed-out wheeled bin symbol is attached to a product it means the product is covered by the European

Directive 2002/96/EC. <u>a sa san</u> Please inform yourself about the local separate collection

system for electrical and electronic products. Please act according to your local rules and do not dispose of your old products with your normal household waste. The correct disposal of your old product will help prevent potential negative consequences for the environment and human health.

\* Rechargeable batteries have a limited number of charge cycles and may eventually need to be replaced. Battery life and number of charge cycles vary by use and settings.

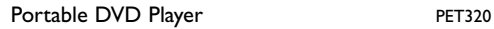

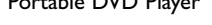

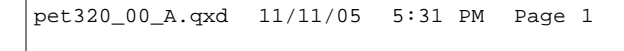

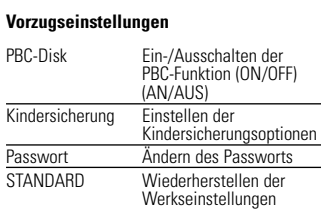

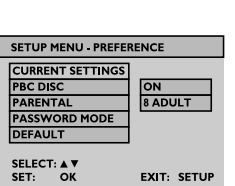

SELECT FIL START<br>1 DREAMING OF<br>2 UNDER THE...<br>3 LEMON TREE

**EXIT: SETUP** 

**Verlassen** Verlassen des Einstellungsmenüs (Setup).

**INTRODUCCIÓN**

**Vídeo Digital**

DVD-Video utiliza tecnología punta de compresión de datos MPEG2 para registrar toda una película en un disco de 12 cm. La compresión de tasa de bits variable del DVD, capaz de trabajar hasta a 9,8 Mbits/segundo, captura incluso las imágenes más complejas a su calidad

original.

**Su reproductor de DVD portátil**

• Reproductr de DVD portátil • Auriculares (AY3806) • Batería extraíble (AY4838) • Bolsa de transporte • Adaptador de CA/CC (AY4113) • Manual de instrucciones

Su reproductor de DVD portátil reproduce discos de vídeo digital que cumplen con el estándar de DVD-Video universal. Con él, podrá disfrutar de películas completas

con calidad de imagen comparable a la de un cine.

Las excelentes funciones del DVD-Video, como por ejemplo la selección de pistas de sonido e idioma de los subtítulos, así como diferentes ángulos de cámara (de

nuevo, según el disco) están incluidas.

acorde con el sistema de TV utilizado (PAL/NTSC).

#### **Español DESCRIPCIÓN FUNCIONAL Bandeja de disco** (voir figure  $\boxed{1}$ )

No sólo eso, el bloqueo paterno le permite decidir qué discos podrán ver sus hijos. Verá que el reproductor es increíblemente fácil de usar gracias las

funciones de los controles. **Desembalaje**

En primer lugar, compruebe e identifique el contenido de su paquete,

según se indica a continuación:

• Cargador de mechero para vehículos • Cable AV

(AY4114)

**SOLUCIÓN DE PROBLEMAS**

**Síntoma Remedio**

**Completamente distorsionada** – Puede que la configuración **/No hay color en la pantalla** NTSC/PAL no sea la correcta.

**Sin sonido** – Compruebe las conexiones de

**de TV** Adapte la configuración de su TV

a la del reproductor.

- Define la reproducción en ciclo de repetición • Pulse varias veces la tecla **OSD** para seleccionar AB REPEAT
- (REPETICIÓN AB): A?. A continuación, pulse **OK** (ACEPTAR) para definir el punto de inicio A. • La pantalla mostrará "REPEAT B?" (REPETIR B?). Pulse **OK** (ACEPTAR)
- para definir el punto B. A continuación, el fragmento definido empezará a reproducirse repetidamente.
- Para cancela la reproducción en ciclo, pulse varias veces la tecla **OSD** para seleccionar AB REPEAT (REPETIR AB): CANCEL (CANCELAR). Pulse **OK** (ACEPTAR) para confirmar la cancelación o simplemente pulse

audio. Si está utilizando un amplificador HiFi, pruebe con otra fuente de sonido.

**El disco no puede reproducirse** – Asegúrese de que la etiqueta del

**Imagen distorsionada o en**  $-$  Utilice discos sólo con formato<br>**B/N con el DVD** acorde con el sistema de TV

disco esté mirando hacia arriba.

– Limpie el disco.

– Compruebe si el disco estuviera defectuoso intentándolo con otro

disco.

 $\circledS$  Utilice  $\blacktriangleleft$  /  $\blacktriangleright$  para ir entre la pantalla izquierda y derecha. 6 Cuando desee eliminar el archivo seleccionado, resáltelo en la pantalla derecha. A continuación, pulse 2; **. OK** para eliminarlo.  $(7)$  Resalte  $\blacktriangleright$  START (INICIAR) en la parte superior derecha de la pantalla y pulse 2; **. OK** para comenzar la reproducción de

 $\circledR$  Pulse  $\blacksquare$  tpara detener la reproducción de programación. Se

- 1 **SETUP / RETURN** ........Accede al menú SETUP (CONFIGURACIÓN). (CONFIGURAR/VOLVER) Realiza la misma función que la tecla volver en discos PBC.
- Pulse una vez para detener la reproducción.<br>Pulse dos veces para apagar el dispositivo 3 **Teclas de navegación**
- 2; **. OK**.................... Play / Pause / OK / Power ON (Reproducir / Pausa / Aceptar / Encender) <sup>3</sup> / <sup>4</sup> ...................... Cursor Arriba / Abajo o Volumen Arriba / Abajo durante la reproducción . Cursor Izquierda / Derecha, pista Anterior /<br>Siguiente o búsqueda rápida hacia atrás / hacia
- delante <sup>4</sup> **Luz del indicador LED** ......Durante la carga, el LED se encuentra en ROJO. Cuando el dispositivo está
- completamente cargado, el LED se encuentra en verde. Menú en pantalla (OSD) ..Accede a la configuración de la función de reproducción con menú en pantalla
- 6 **MENÚ** ......................Muestra el menú del disco DVD 7 **Conexión de auriculares** ....Para escuchar a través de los auriculares
- ......Para conexión a TV 9 **Liberación de la batería** ....Pulse para extraer la batería
- 0 **Baterías recargables**
- ! **Soporte** ....................Empuje hacia abajo para colocar el dispositivo para su visualización
- ....Abra la compuerta de discos para insertar o<br>extraer el disco
- # **HOLD** ................................Bloquee y desbloquee los botones \$ **Entrada de CC de 5V** ....Zócalo para fuente de alimentación

3 Búsqueda rápida hacia atrás y hacia delante ( $\left( \left| \leftarrow \right| \leftarrow \left| \right\rangle \right|$ 

**OPERACIONES DEL OSD**

### **Repetir AB (películas DVD/VCD/SVCD)**

Equalizer Setup Configura las opciones del SETUP MENU - AUDI (Ajuste de ecualizador de música **RENT SETTIN IZER SETUP** ecualizador) Configuración seleccione las opciones de DOLBY SETUP STEREO sonido Dolby Key Beep Activa o desactiva el pitido sELECT: A ▼

#### **Audio (películas DVD/VCD/SVCD)**

- Pulse varias veces **OSD** hasta que aparezca AUDIO (AUDIO).  $\cdot$  Pulse  $\triangle$  /  $\blacktriangledown$  varias veces para cambiar los idiomas/canales de audio.
- 
- **Play Mode** (Modo reproducción) **(disco CD/MP3/WMA/JPEG)** • Pulse varias veces **OSD** hasta que aparezca PLAYMODE (MODO DE
- REPRODUCCIÓN). • Pulse la tecla  $\blacktriangle / \blacktriangledown$  para seleccionar los modos de reproducción, como por ejemplo repeat 1 (repetir 1), repeat all (repetir todo), shuffle (al azar), shuffle repeat (repetición al azar), etc.
- D/DVD de limpieza, para limpiar la lente antes de solicitar la reparación de reproductor. Otros métodos de limpieza podrían destruir la lente. • Mantenga siempre la compuerta de disco cerrada para evitar polvo en la lente. • La lente podría nublarse si el reproductor pasa rápidamente de un entorno frío a uno cáli-do. En tal caso no es posible reproducir un CD/DVD. Deje el reproductor en un entorno
- **Formatos de disco que pueden reproducirse**

#### Además de discos DVD-Video, puede reproducir todos los CD de vídeo y audio (incluyendo CDR, CDRW, DVD±R /RW). **DVD-Vídeo** se video<br>gún el material del disco (película, clips de vídeo, serie de TV,

## **OPERACIONES DEL OSD Program** (Programa) **(disco CD/MP3/WMA/JPEG)**

etc) estos discos podrían incluir uno o más Títulos, y cada uno de ellos podría incluir uno o más Capítulos. Para facilitar y hacer más cómodo el acceso, su reproductor le permite desplazarse entre Títulos y también entre Capítulos. **Video CD** Según el material del disco (película, clips de vídeo, serie de TV, etc) estos discos podrían incluir una o más pistas, y cada uno de **DIGITAL VIDE** ellas podría incluir uno o más índices, tal y como se indica en el co. Para facilitar y hacer más cómodo el acceso, su reproducto le permite desplazarse entre pistas y también entre índices. **Audio CD/MP3/WMA CD** Los CD de audio/MP3/CD VMA contiene sólo pistas musicales que pueden reproducirse en este reproductor DVD. n embargo, no es posible reproducir archivos WMA que

1 Pulse varias veces **OSD** para selec-cionar PROGRAM (PROGRAMA). A continuación, pulse **OK** (ACEPTAR) para acceder a la pantalla de programa.

2 En la parte izquierda de la pantalla

se

- muestra una lista de los archivos del disco. 3 Utilice  $\triangle$  /  $\nabla$  para resaltar el archivo.
- 4 A continuación, pulse 2; **. OK** para seleccionar el archivo de la lista de programación que se muestra en la parte derecha de la pantalla.

están protegidos contra copia. **CD con archivos JPEG** mbién puede ver fotografías JPEG fijas en este reproductor.

programación.

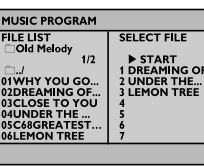

mostrará la lista de programas.

9 Para cancelar el programa, pulse **OSD** varias veces para seleccionar Program Clear (Borrar programas).

#### **SOLUCIÓN DE PROBLEMAS** Si parece que el reproductor de DVD-Video presenta fallos, consulte primero esta lista de comprobación. Puede que haya pasado algo por alto.

#### *ADVERTENCIA No intente reparar bajo ninguna circunstancia el dispositivo*

- *SUGERENCIA* 62 • Para evitar daños en el reproductor, apáguelo antes de conectar o desconectar el adaptador para el coche.
- Cuando conecte con el adaptador de coche (mechero), asegúrese de que el voltaje (12V) de entrada del adaptador sea idéntica a la del voltaje (12V) del coche.

#### Dimensiones 14,5 x 15 x 2,7 cm 5,7 x 5,9 x 1 pulgadas 0,37 kg / 0.81 lb Alimentación 5V, 2A Consumo eléctrico 10W Rango de temperatura de 0 - 50°C (32 ~ 122°F) funcionamiento Sistema de vídeo NTSC / PAL / AUTO Respuesta de frecuencia 20Hz ~ 20KHz ± 1dB Rango dinámico ≥ 80dB Salida Salida de audio (audio analógico) Nivel de salida:  $1V \pm 10\%$ Impedancia de carga:  $10KΩ$

*por sí mismo, ya que de hacerlo invalidará la garantía. Si se produce un fallo, compruebe primero los puntos que se muestran a continuación antes de llevar el dispositivo para su reparación. Si no puede resolver el problema siguiendo estas sugerencias, consulte a su distribuidor o al centro de servicio.*

> Salida de vídeo: Nivel de salida:  $1Vp - p \pm 20%$ Impedancia de carga: 75 $\Omega$ PHILIPS se reserva el derecho de realizar cambios en el diseño y en las

- **Síntoma Remedio Sin alimentación** – Compruebe que ambas clavijas del cable de alimentación estén correctamente conectadas. – Compruebe si hay alimentación en el enchufe CA conectando otro aparato en el mismo. – Compruebe que las baterías están
	- insertadas correctamente. – Compruebe que el adaptador de coche esté conectado correctamente.
- **Imagen distorsionada**  Compruebe que el disco esté limpio de manchas de dedos y límpielo con un paño suave, limpiando desde el centro
	- hasta los bordes. – En ocasiones puede aparecer una pequeña distorsión en la imagen. Esto
	- no es un fallo.

) Utilice las teclas  $\blacktriangle$  ,  $\blacktriangleright$  ,  $\blacktriangle$  y  $\blacktriangledown$  para resaltar y pulse 2; **. OK** para confirmar la selección.

#### **INICIO RÁPIDO Función básica de reproducción**

## i) Inserte un disco DVD

- Deslice el interruptor OPEN (ABRIR) para abrir la bandeja de disco. • Inserte el disco con la cara impresa hacia arriba.
- Cierre el compartimento del disco. 2 Power On / Play / Pause (Encender / Reproducir / Pausa) ( $\blacktriangleright$  **II**  $\cdot$  **OK**)
- Press **> II** · OK para encenderlo e iniciar la reproducción. • Durante la reproducción, pulse 2; **. OK** para pausar la reproducción del
- DVD. • Puede continuar con la reproducción pulsando 2; **. OK** de nuevo.

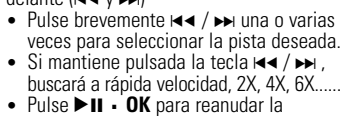

reproducción normal.

**FUNCIONES AVANZADAS**

#### **Configuración** Para maximizar la experiencia con su

- reproductor, utilice SETUP (CONFIGURACIÓN) para ajustar de forma precisa sus ajustes. • Pulse **SETUP**(CONFIGURACIÓN). Aparecerá una lista de funciones.  $\bullet$  Utilice  $\blacktriangle / \blacktriangledown$  para resaltar su selección.
- Utilice  $\overline{A}$  /  $\rightarrow$  para acceder al sub-<br>• Utilice  $\overline{A}$  /  $\rightarrow$  para acceder al sub-<br>• SET: OK EXIT: SETUP menú de configuración. • Cuando el cursor resalta el ajuste,
- pulse 2; **. OK** para confirmarlo.

3 Utilice **△ / ▼** para ajustar la selección de función OSD y pulse<br>**► Ⅱ · OK** para confirmar la selección. 4 Estas funciones serán diversas según las diferencias entre el contenido de disco. Las funciones de control son:

• Pulse varias veces la tecla **OSD** para seleccionar SUBTITLE

• En la opción SUBTITLE (SUBTÍTULOS), pulse la tecla ▲ / ▼ varias<br>veces para seleccionar entre los diferentes idiomas de subtítulos.

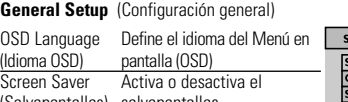

(Salvapantallas) salvapantallas Brightness(Brillo) Define el nivel de brillo de la pantalla <u>Color</u> Define la riqueza de color de **SELECT: A V**<br>Color Define la riqueza de color de **SET:** OK EXIT: SETUR la pantalla

• Pulse varias veces la tecla **OSD** para seleccionar ANGLE (ÁNGULO). • Pulse la tecla  $\blacktriangle / \blacktriangledown$  repetidamente para seleccionar ángulos.

## **Audio Setup** (Ajuste de audio)

Utilice  $\blacktriangle$  /  $\blacktriangledown$  para rotar la imagen 90° en el sentido de las agujas del reloj y en el sentido contrario a las agujas del reloj. • Pulse 2; **. OK** para abandonar la rotación y continuar con la

(Pitido de tecla)

**INICIO RÁPIDO**

## Control de volumen ( $\blacktriangle / \blacktriangledown$ )

- Durante la reproducción, pulse brevemente  $\triangle$  /  $\blacktriangledown$  o manténgalo pulsado para aumentar o reducir el volumen del sonido.
- 5 Stop/Power off (Detener / Apagado) (9 ) • Durante la reproducción, pulse brevemente para detener la reproducción.
- Si mantiene pulsado , apagará el dispositivo

**INTRODUCCIÓN**

### **Colocación**

*La utilización de los controles o ajustes o el rendimiento de los procedimientos de forma distinta a la aquí especificada podría provocar una exposición peligrosa a radiaciones u otr* 

• Coloque el reproductor en una superficie firme y plana. • Manténgalo lejos de equipamiento de calefacción doméstica y la luz del sol directa. • Si el reproductor no puede leer CD/DVD correctamente, pruebe a utilizar un

cálido hasta que la humedad se evapore.

**Deutsch FUNKTIONSÜBERSICHT Bendienelemente an Hauptgerät (siehe Abbildung** 1)

1 **SETUP / RETURN** ......Zum Aufrufen des Einstellungsmenüs (Setup). Zum Zurückgehen im PBC-Disk-Modus.

> aufgeladen, leuchtet die LED-Anzeige "GREEN" (Grün). ..Zum Gelangen in die Wiedergabefunktionseinste<br>On-Screen-Anzeige (OSD)

**PREPARACIONES**

**Carga del reproductor de DVD**

1 Instalación de la batería. Conecte la batería a la parte inferior del dispositivo de DVD.

2 Conexión del adaptador CA/CC

• El indicador LED ROJO indica que el dispositivo está en carga. • El LED VERDE indica que el dispositivo está

- Einstellen der Wiedergabe-Wiederholoptionen • Drücken Sie die Taste **OSD** wiederholt zum Auswählen von AB REPEAT: A? (AB Wiederholen: A?). Drücken Sie dann auf **OK** zur Bestätigung der Auswahl des Startpunktes A.
- Auf dem Bildschirm wird "REPEAT B?" ("Wiederholen B?") angezeigt. Drücken Sie dann auf **OK** zur Bestätigung der Auswahl des<br>Endpunktes B. Dann wird das Gerät die wiederholte Wiedergabe<br>beginnen.
- Zum Abbrechen der wiederholten Wiedergabe drücken Sie die Taste **OSD** wiederholt zum Auswählen von AB REPEAT: CANCEL (AB Wiederholen: Abbruch). Drücken Sie dann auf **OK** zur Bestätigung oder drücken Sie einfach auf ».

totalmente cargado. • En la primera carga, la batería estará totalmente cargada tras 4 horas de carga\*.

• Para evitar daños en el reproductor,

roducción de películas

apáguelo antes de conectar o desconectar

3 Cuando aparezca el icono  $\overbrace{2\sqrt{2}}$  de batería baja en la pantalla,

el adaptador de ca. • El tiempo de carga será mayor cuando se cargue el reproductor durante

• Drücken Sie wiederholt **OSD** zum Gelangen in den Menüpunkt AUDIO (Audio). • Drücken Sie wiederholt  $\blacktriangle / \blacktriangledown$  zum Ändern der

cargue el dispositivo.

*Las baterías contienen sustancias químicas, por lo que debería deshacerse de*

*ellas adecuadamente.*

*Un uso incorrecto de las baterías puede provocar fugas de electrolitos y corrompirá el compartimiento o podría provocar que las baterías se* 

*incendiaran.*

*Extraiga la batería si el dispositivo no se va a utilizar durante un largo* 

*periodo de tiempo.*

**PREPARACIONES Conexión**

1 Auricular

 $\boxed{\blacksquare}$ 

S

Conecte el auricular al conector.

2 Salida TV : **AV OUT** (SALIDA AV) • Apague su dispositivo antes de conectar cualquier equipamiento adicional. • Puede conectar el reproductor a un TV o amplificador para disfrutar del DVD.

### **Utilización del adaptador de coche**

Conecte el adaptador de coche facilitado al dispositivo y a la salida de mechero.

**DATOS TÉCNICOS** 

especificaciones para la mejora del producto sin previo aviso. Las modificaciones no autorizadas por el fabricante podrían violar la autoridad del usuario de utilizar este dispositivo.

Reservados todos los derechos.

*Este producto cumple los requisitos sobre interferencias de radio de la Unión Europea.*

Download from Www.Somanuals.com. All Manuals Search And Download.

## **DVD MENU (MENÚ DVD)**

- 1 Para comprobar el contenido raíz de los discos de vídeo DVD, pulse ligeramente el botón **MENU** (MENÚ).
- Para comprobar los subcontenidos de los discs de vídeo DVD, mantenga pulsada la tecla **MENU** (MENÚ).
- 3 La función de menú de DVD contiene una amplia cantidad de configuraciones y funciones que le permiten realizar selecciones diversas como idiomas, capítulos, subtítulos, idiomas hablados, etc.

• Stellen Sie das Gerät nicht in die Nähe von Heizkörpern und schützen Sie es vor direkter Sonneneinstrahlung.<br>• Wenn der DVD-Spieler CDs/DVDs nicht einwandfrei liest, benutzen Sie zunächst eine<br>• handelsübliche Reingungs-CD/-DVD zur Reinigung der Optik, bevor Sie den DVD-Video-<br>Spieler in die Reparatur geben. A • Halten Sie die Schublade stets geschlossen, um das Ansammeln von Staub auf der Optik zu vermeiden.<br>● Die Optik kann beschlagen, wenn das Gerät unmittelbar von einer kalten in eine wärmere<br>Umgebung gebracht wird. Die Wiedergabe einer CD/DVD ist einem solchen Fall<br>vorübergehend nicht möglich. Lassen Sie den

## **FUNCIONES AVANZADAS Video Setup** (Configuración de vídeo)

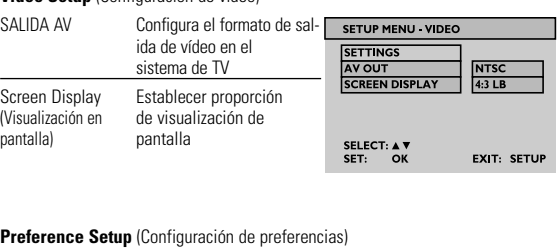

PBC disc **Activa** y desactiva la (Disco PBC) función PBC Prenatal (Paterno) Define las opciones de control paterno Cambia la contraseña (Contraseña) PREDETERMINADO restaurar los ajustes de select: A v

fábrica

**Salir (Exit)** Abandona el menú SETUP (CONFIGURACIÓN).

### **INFORMACIÓN GENERAL**

#### **Manipulación de discos**

- No escriba nunca en un disc ni le pegue etiquetas. • No exponga directamente el disco a la luz solar y manténgalo alejado de fuentes de calor. • Tome siempre el CD por le borde y vuelva colocarlo en su caja después de utilizarlo para evitar rayarlo
- y que se ensucie. • Si se ensucia el disco, límpielo con un paño en sentido radial, desde el centro hacia afuera.
- **Uso de la pantalla LCD**

SUGERENCIA ✔

La pantalla LCD está fabricada con tecnología de alta precisión. Sin embargo, puede apreciar minúsculos puntos negros o brillantes (rojo, azul, verde) que aparecen continuamente en la pantalla LCD. Se trata de un resultado normal del proceso de fabricación y no indica un funcionamiento incorrecto.

#### **Información medioambiental**

Se ha prescindido de cualquier material de embalaje innecesario. El embalaje esta compuesto de materiales fácilmente separables: cartón, PS, PE. El aparato está fabricado con materiales que se pueden reciclar si son desmontados por una empresa especializada. Observe las normas locales concernientes a la eliminación de estos materiales, pilas usadas y equipos desechables.

#### **Información de Copyright** Todas las marcas y nombres de productos son marcas registradas de las

#### Abmessungen 14,5 x 15 x 2,7 cm 5v7 x 5,9 x 1 Zoll Gewicht 0,37 kg / 0,81 lb Stromversorgung 5V, 2A Stromverbrauch 10W Temperaturbereich (in Betrieb) 0 - 50°C (32 ~ 122°F) Videosystem NTSC / PAL / AUTO Frequenzgang 20Hz ~ 20KHz ± 1dB Dynamikumfang ≥ 80dB Ausgang<br>Audio-Ausgang (analog) Ausgangspegel:  $1V \pm 10\%$ Belastungsimpedanz:  $10K\Omega$

empresas u organizaciones correspondientes. La copia y distribución no autorizadas de grabaciones de Internet / CD / VCD / DVD infringen las leyes de derechos de autor y otros tratados internacionales.

> Video-Ausgang: 1Vp - p ± 20% Belastungsimpedanz: 75 $\Omega$

**OPERACIONES DEL OSD**

<sup>1</sup> Pulse **OSD** durante la reproducción del disco, se mostrarán las fun- ciones del control en la pantalla.

.<br>Dieses produkt entspricht den funkenstörvorschriften der Europälsche *Union.*

<sup>2</sup> Pulse de nuevo **OSD**, se mostrará la función de control siguiente. Finalmente, salga de la configuración del OSD tras haber pasado por todas las funciones emergentes.

TRACK 1/2 CHAPTER-2/5<br>TIME ELAPSED 00:06:38

**Time Display** (Visualización de tiempo) **(disco DVD/VCD/SVCD/CD/MP3/WMA)** • Activa o desactiva la visualización del temporizador.<br>• Cuando la visualización de tiempo • Cuando la visualización de tiempo está activada, la información de reproducción se mostrará en la parte superior de la pantalla, como por ejemplo tiempo de reproducción, pista, capítulo, etc.

**Subtitle** (Subtítulos) **(película en DVD)**

**Angle** (Ángulo) **(película en DVD)**

**OPERACIONES DEL OSD**

**Rotate** (Rotar) **(disco JPEG)**

1 Drücken Sie **OSD** während der Diskwiedergabe. Die Steueroptionen werden dann auf dem Bildschirm angezeigt.<br>1 Drücken Sie **OSD** erneut, wird die nächste Steueroption angezeigt. <sup>2</sup> Drücken Sie **OSD** erneut, wird die nächste Steueroption angezeigt. Haben Sie alle Optionen des Kontextmenüs durchblättert, verlassen Sie so das OSD-Setup.

Gira el ángulo de visualización de la imagen

• Pulse varias veces **OSD** para seleccionar ROTATE (ROTAR).

- **Untertitel (DVD-Film)** • Drücken Sie wiederholt auf die Taste **OSD** zum Auswählen von SUBTITLE (Untertitel).
- Zur Auswahl verschiedener Untertitelsprachen drücken Sie in der Menü-Option SUBTITLE (Untertitel) die Taste ▲ / ▼ wiederholt.

reproducción.

• O pulse OSD para acceder a otras funciones, como por ejemplo Play Mode (Modo reproducción), Zoom (Zoom) y Program

(Programa).

**OPERACIONES DEL OSD**

**Zoom (disco JPEG)** Aplica zoom a la imagen

reproducci

1 Pulse varias veces **OSD** para seleccionar ZOOM (ZOOM).  $\Omega$  En la opción Zoom, pulse  $\triangle$  para acercar o alejar la imagen. 3 Pulse  $\blacktriangle$  ,  $\blacktriangleright$  ,  $\blacktriangle$  y  $\blacktriangledown$  para desplazarse por la película. 4 Pulse 2; **. OK** para abandonar el zoom y continuar con la

- Bilder-Zoom 1 Drücken Sie **OSD** wiederholt zum Auswählen von ZOOM (Zoom).
- 2 Befinden Sie sich im Menüpunkt Zoom, können Sie durch Drücken der Taste ▲ das Bild vergrößern.

5 O pulse **OSD** para acceder a otras funciones, como por ejemplo Play Mode (Modo reproducción), Zoom (Zoom) y Program

 $\circled{1}$  En la tabla de contenido, utilice  $\triangle$  /  $\blacktriangledown$  para introducir el número

3 Drücken Sie  $\blacktriangleleft$ ,  $\blacktriangleright$ ,  $\blacktriangle$  und  $\nabla$  zum Bewegen des Bildes. 4 Drücken Sie 2; **. OK** zum Verlassen der Zoom-Funktion und zur

(Programa).

**Input No** (Número de entrada)

Introduzca el nº de pista para la reproducción de VCD PBC

Im Inhaltsverzeichnis steuern Sie den Cursorbalken mit Hilfe der Tasten 3 / 4 zur Eingabe der Nummer des zu wiedergebenden

2 Verwenden Sie die Tasten I<>>
I zum Gelangen auf die vorherige bzw. nächste Seite des Listeninhalts.

de título que desea reproducir.

 $\circ$ 

contenido.

3 Presione 2; **. OK** para reproducir su selección.

2 Utilice  $\left| \bullet \right|$  >> para ir a la página anterior y siguiente de

4 Durante la reproducción, pulse y mantenga pulsado **SETUP/RETURN** (CONFIGURACIÓN/VOLVER) para volver a la

tabla de contenido.

*PRECAUCIÓN*

*tipo de operaciones no seguras.*

**EINFÜHRUNG**

**Digital Video (DV)**

DVD-Video nutzt die modernste MPEG2-Datenkompressionstechnik, mit der ein Spielfilm in voller Länge auf eine einzige 5-Zoll-Disk gespeichert werden kann. Die variable Bitratenkompression der DVD, die bis zu 9,8 Mbits/Sekunde beträgt, erfasst auch die kompliziertesten Bilder in ihrer ursprünglichen Qualität.

#### **Ihr tragbarer DVD-Spieler**

Dieser tragbare DVD-Spieler ist für die Wiedergabe von Digital-Video-Disks nach universellem DVD-Video-Standard geeignet. Mit diesem Gerät können Sie Spielfilme in voller Länge. Die einzigartigen Funktionen von DVD-Video wie zum Beispiel die Auswahl

der Synchron- und Untertitelsprachen und verschiedener Kameraperspektiven (wiederum von der Disk abhängig) sind alle vorhanden. Darüber hinaus bietet Ihnen die Kindersicherung die Möglichkeit, zu entscheiden, welche Disks sich Ihre Kinder ansehen dürfen. Sie werden feststellen, dass Ihr Player über die Bedienungstasten und Steuerungsfunktion kinderleicht zu betreiben ist.

## **Auspacken**

provocar un accidente.<br>
• No exponga el aparato a temperaturas altas, causadas por un sistema de calefacción o por la<br>
• No exposición directa a la luz solar.<br>
• No sumeria el reproductor al agua. El agua puede dañar seria • La lente del reproductor no debe tocarse nunca!

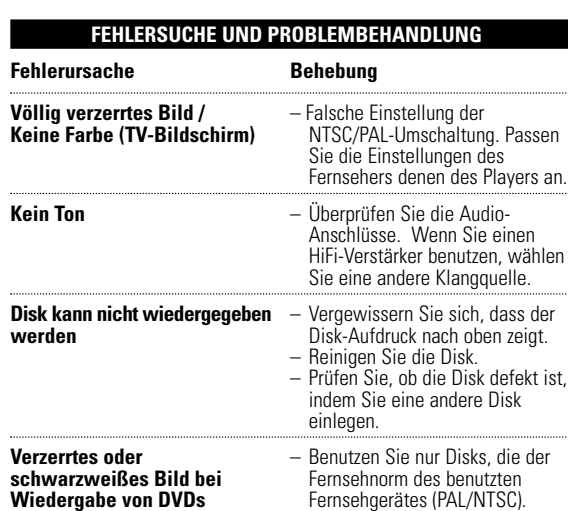

3 **Navigationstasten**

2; **. OK** ...................... Wiedergabe / Pause / OK / Power ON (EIN)

3 / 4.......................... Cursorsteuerung Aufwärts / Abwärts oder Lautstärke Höher / Niedriger während der Wiedergabe

4 **LED-Anzeigenbeleuchtung**....Während des Ladevorganges leuchtet die LED-Anzeige "RED" (Rot). Ist das Gerät voll

6 **MENÜ**..........................Aufrufen des DVD-Disk-Menüs 7 **Kopfhörerbuchse** ......Zum Hören über Kopfhörer

Batteriesatzes

eherlebnis herunterzieh

Zum Anhalten der Wiedergabe einmal drücken.<br>Zum Ausschalten des Gerätes zweimal drücker

.<br>.<br>'orheriger Titel oder Suche Rückwärts / Vorwärts<br>'

Ihr Gerät wurde unter Verwendung hochwertiger Materialien und Komponenten entwickelt und hergestellt, die recycelt und wieder verwendet werden können. Befindet sich dieses Symbol (durchgestrichene Abfalltonne auf Rädern) auf dem Gerät, bedeutet dies, dass für dieses Gerät die Europäischen Richtlinie 2002/96/EG gilt. Informieren Sie sich über die geltenden Bestimmungen

**OSD-VORGÄNGE**

**Repeat AB** (Wiederholfunktion AB) **(DVD/VCD/SVCD-Filme)**

zur getrennten Sammlung von Elektro- und Elektronik-Altgeräten in Ihrem Land. Richten Sie sich bitte nach den geltenden Bestimmungen in Ihrem Land, und entsorgen Sie Altgeräte nicht über Ihren Haushaltsabfall. Durch die korrekte Entsorgung Ihrer Altgeräte werden Umwelt und Menschen vor möglichen negativen Folgen geschützt.

## **Audio (DVD-/VCD-/SVCD-Filme)**

### Audiosprachen/Kanäle.

- **Wiedergabemodus (CD-/MP3-/WMA-/JPEG-Disk)**
- Drücken Sie wiederholt **OSD** zum Auswählen von PLAYMODE
- (Wiedergabemodus). • Drücken Sie die Tasten  $\triangle$  /  $\blacktriangledown$  zum Auswählen von Wiedergabemodi wie Wiederholen, Alle Wiederholen, Shuffle, Shuffle Wiederholen, usw.

### **OSD-VORGÄNGE Programmieren (CD-/MP3-/WMA-/JPEG-Disk)**

- 1 Drücken Sie wiederholt **OSD** zum Auswählen von PROGRAM (Programmieren). Drücken Sie dann auf **OK** zum Aufrufen der Programmanzeige.
- 2 Links auf dem Bildschirm werden die **Bildschaft (1988)** Dateien der Disk aufgelistet.
- 3 Zum Markieren der Datei verwenden Sie die Tasten  $\blacktriangle / \blacktriangledown$
- 4 Drücken Sie dann 2; **. OK** zum Auswählen der Datei in der ogrammliste auf der rechten Seite des Bildschirms. 6 Benutzen Sie die Tasten  $\overline{44}$  /  $\overline{)}$  zum Wechseln zwischen dem
- linken und dem rechten Bildschirm.
- 6 Wollen Sie die Auswahl einer bestimmten Datei rückgängig machen, markieren Sie diese Datei in der rechten Bildschirmanzeige. Drücken Sie dann 2; **. OK** zum Löschen der ausgewählten Date
- $\overline{7}$  Gehen und wählen Sie  $\blacktriangleright$  START START (Start) rechts oben auf dem Bildschirm aus und drücken Sie dann 2; **. OK** zum Starten der programmierten Wiedergabe.
- 8 Drücken Sie 9 zum Stoppen der programmierten Wiedergabe. Die Programmliste wird angezeigt.
- 9 Zum Abbrechen der Programmierung drücken Sie **OSD** wiederholt zum Auswählen von Program Clear (Programmierung löschen).

**FEHLERSUCHE UND PROBLEMBEHANDLUNG**

#### Wenn anscheinend eine Störung am DVD-Video-Spieler auftritt, studieren Sie zuerst diese Checkliste. Diese enthält hilfreiche Tipps zur Fehlerbehebung.

- Prüfen Sie zuerst den Inhalt der Verpackung des DVD-Video-Spielers anhand der folgenden Liste: • Tragbarer DVD-Spieler • Kopfhörer (AY3806) • Abnehmbarer Batteriesatz (AY4838) • Tragetasche
- AC / DC Netzadapter (AY4113) Bedienungsanleitung • Autozigarretenadapter (AY4114) • Audio-Video-Kabel
- **VORBEREITUNG**

*ACHTUNG! Versuchen Sie unter keinen Umständen, das Gerät selbst zu reparieren, da dadurch die Garantie nichtig wird. Sollte eine Störung auftreten, überprüfen Sie die aufgelisteten möglichen Ursachen, bevor Sie Ihr Gerät in die Reparatur geben. Sollten sich Fehler und/oder Störungen dadurch nicht beheben lassen, wenden Sie sich bitte an einen entsprechenden Fachhändler oder das Service-Zentrum.* **Fehlerursache Behebung Kein Strom** – Prüfen Sie, ob beide Stecker des Netzkabels ordnungsgemäß angeschlossen wurden. – Prüfen Sie, ob die Steckdose Strom führt, indem Sie ein anderes Gerät daran anschließen. – Überprüfen Sie, ob der Batteriesatz korrekt eingelegt ist. – Überprüfen Sie, ob der Autoadapter korrekt angeschlossen ist. **Verzerrtes Bild** – Prüfen Sie die Disk auf Fingerabdrücke und reinigen Sie sie mit einem weichen Tuch, indem Sie geradlinig von der Mitte zum Rand hin wischen. – Gelegentlich kann eine kleine

Bildverzerrung auftreten. Dies ist keine

Fehlfunktion des Geräts.

**Grundfunktionen der Wiedergabe**

- 1 Legen Sie die DVD-Disk ein • Schieben Sie zum Öffnen des CD-Faches
- den Schalter auf OPEN (ÖFFNEN). • Legen Sie die Disk mit dem Aufdruck nach
- oben in die Schublade ein. • Schließen Sie das Fach.
- 2 Power On (Einschalten) / Play (Wiedergabe) / Pause (Pause) (2; **. OK**)
- Drücken Sie 2; **. OK** zum Einschalten und Starten der Wiedergabe.
- Während der Wiedergabe drücken Sie 2; **. OK** zum Anhalten der
- DVD-Wiedergabe. • Zum Fortsetzen der Wiedergabe drücken
- Sie ▶Ⅱ . OK erneut. 3 Rückwärts- und Vorwärtssuche ( $\blacktriangleleft$  und  $\blacktriangleright$ ) • Zur Auswahl eines gewünschten Titels
- drücken Sie I<del>⊲ 4</del> / ► ⊨I einmal oder mehrmals. • Drücken Sie III / Elimmer wieder,
- startet die Schnellsuche zu normaler, doppelter (2 X), vierfacher (4 X), sechs-<br>facher (6 X)......Geschwindigkeit
- .....Geschwindigke • Drücken Sie 2; **. OK** zum Fortsetzen der normalen Wiedergabe.

## **WEITERE EINSTELLUNGEN**

**Setup** Um die Wiedergabe zu optimieren,<br>verwenden Sie SETUP (Setup) zum Anpassen Ihrer Einstellungen. • Drücken Sie **SETUP** (Setup). Eine Liste mit Optionen wird angezeigt. • Steuern Sie den Cursorbalken mit Hilfe der Tasten ▲ / ▼ auf die gewünschte<br>Option. • Steuern Sie den Cursorbalken mit Hilfe der ten III / ▶ zum Öffnen eines Untermenüpunkte • Wenn die Einstellungen mit dem Cursor ausgewählt sind, drücken Sie 2; **. OK** zur Bestätigung der Einstellung.

## **Setup - Allgemein**

OSD-Sprache Auswählen der Sprache des Bildschirmmenüs Bildschirmschoner Bildschirmschoner ON/OFF (AN/AUS) Helligkeit Einstellen der Bildschirmhelligkei **Earbe** SELECT: ▲ ♥<br>SET: OK EXIT: SETU Bildschirmfarbfülle

LBY SETUP

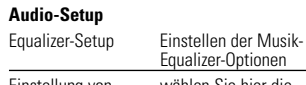

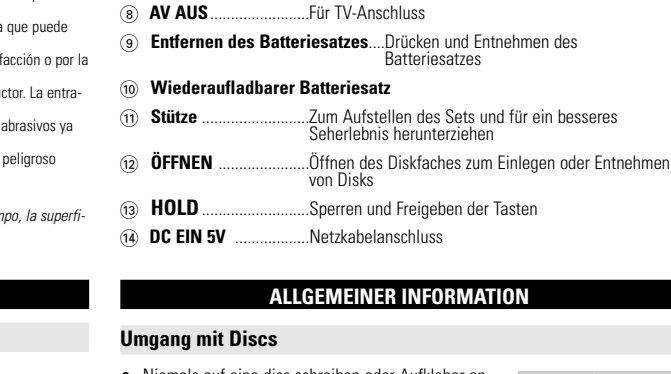

#### Einstellung von wählen Sie hier die Dolby Sound olby Sound aus Kontrollton Ein-/Ausschalten des

Tastenkontrolltons (ON/OFF) (AN/AUS)

**SCHNELLEINFÜHRUNG**

 $\overline{4}$  Lautstärkeregelung ( $\blacktriangle / \blacktriangledown$ ) • Während der Wiedergabe drücken Sie kurz oder wiederholt auf ▲ / ▼ zum Erhöhen oder

Verringern der Lautstärke.

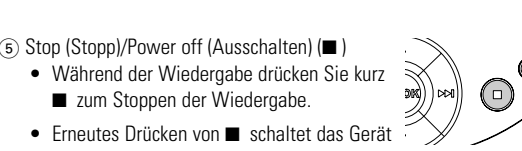

 $\Omega$ 

aus.

**EINFÜHRUNG**

**Aufstellung**

• Stellen Sie das Gerät auf eine stabile und flache Oberfläche.

stehen, bis die Feuchtigkeit verdampft. **Wiedergabefähige Diskformate**

Außer DVD-Video-Disks können alle Video-CDs und Audio-CDs (einschließlich CDR, CDRW,

婴

LESTRO

DVD±R/RW) wiedergegeben werden.

**DVD-Video**

Je nach Inhalt der Disk (Spielfilm, Videoclips, Fernsehserie usw.) können diese Disks einen oder mehrere Titel enthalten, und jeder Titel kann wiederum ein oder mehrere Kapitel umfassen. Für einen einfachen und bequemen Zugriff bietet das Gerät die Möglichkeit, sowohl zwischen Titeln als auch zwischen Kapiteln zu wechseln.

**Video CD**

#### **WEITERE EINSTELLUNGEN Video-Setup** AV AUS Anpassen des Videoausgangsformats an Ihr TV-System ildschirmanzeige Einstellen des Seitenverhältnisses (Bildschirm) SELECT: ▲▼<br>SET: OK

Je nach Inhalt der Disk (Spielfilm, Videoclips, Fernsehserie usw.) können diese Disks einen oder mehrere Titel enthalten, und jeder Titel kann wiederum ein oder mehrere Indexpunkte umfassen, wie

auf der CD-Box angegeben. Für einen einfachen und bequemen Zugriff bietet das Gerät die Möglichkeit, sowohl zwischen Titeln und Indexpunkten zu

wechseln. **Audio-CD/MP3-/WMA-CD**

Audio-/MP3-/WMA-CDs enthalten nur Musiktitel. Auch jene können Sie mit diesem DVD-Player wiedergeben. Kopiergeschützte WMA-Dateien können allerdings nicht wiedergegeben werden.

**CD mit JPEG-Dateien**

Sie können mithilfe des Players auch JPEG-Standbilder anzeigen.

**Laden des DVD-Spielers**

## 1 Einlegen des Batteriesatzes. Batteriesatz auf der Rückseite des DVD-Spielers

- anschließen. 2 Anschließen des AC/DC Netzadapters
- Die rote (RED) LED-Anzeige zeigt den Ladezustand des Gerätes an.
- Leuchtet die Anzeige GREEN (grün), ist das Gerät voll aufgeladen.
- Nach einer erstmaligen Ladezeit von 4 Stunden ist der Player voll aufgeladen\*.

- Tipp • Um jeglichen Schaden an Ihrem Player zu vermeiden, schalten Sie das Gerät bitte aus, bevor Sie den AC-Netzadapter <u> \`{©</u>• anschließen beziehungsweise entfernen.<br>Bei gleichzeitiger Wiedergabe von Filmen während des Ladevorganges dauert das Laden des Players entsprechend länger
- 3 Wird das Symbol  $\overbrace{2\mathbb{C}^2}$  für niedrigen Akkustand angezeigt, laden Sie das Gerät bitte auf.

#### *Batterien enthalten chemische Substanzen und müssen ordnungsgemäß entsorgt werden.*

*Die unsachgemäße Benutzung von Batterien führt zu austretendem Elektrolyt und korrodiert das Fach oder bewirkt Bersten der Batterien. Die Batterien herausnehmen, wenn das Gerät längere Zeit nicht benutzt wird.*

**VORBEREITUNG**

**Anschluss**

 $\widehat{1}$ ) Kopfhöre

 $\sqrt{m}$ 

Schließen Sie die Kopfhörer an der

Buchse an.

2 TV-Ausgang : **AV OUT** (AV AUS)

• Schalten Sie das Gerät aus, bevor Sie zusätzliche Geräte

anschließen.

• Sie können den Player an ein Fernsehgerät oder einen Verstärker anschließen, um DVDs wiederzugeben .

**Verwenden des Autoadapters**

Schließen Sie den mitgelieferten Autoadapter an

das Gerät und die Autozigarettenanzünderbuchse an. Tipp • Um jeglichen Schaden an Ihrem Player zu vermeiden, schalten Sie das Gerät bitte aus, bevor Sie den Autoadapter anschließen iehungsweise entferner • Achten Sie beim Anschließen an den Autoadapter (Zigarettenanzünder) darauf, dass die Eingangsspannun (12V) des Adapters mit der des Autos übereinstir ✔

**TECHNISCHE DATEN** 

PHILIPS behält sich das Recht vor, Design und technische Daten zum Zweck der Produktverbesserung ohne vorausgehende Ankündigung zu verändern.

Modifikationen, die nicht durch den Hersteller autorisiert sind, lassen die Betriebserlaubnis erlöschen.

Alle Rechte vorbehalten.

### **DVD-MENÜ**

- 1 Zum Überprüfen der Inhalte des Hauptmenüs von DVD-Video-Disks drücken Sie kurz **MENU** (Menü).
- 2 Zum Überprüfen der Unterinhalte von DVD-Video-Disks halten Sie **MENU** (Menü) gedrückt.
- Das DVD-Menü bietet Ihnen viele Einstellungs- und Auswahloptionen. So können Sie aus folgenden Menüpunkte wählen: Sprachen, Kapitel, Untertitel, Synchronsprache, usw. 5 Steuern Sie den Cursorbalken mit Hilfe der Tasten < , ▶ , ▲
- und ▼ zum Auswählen und drücken Sie dann ▶Ⅱ · OK zur Bestätigung Ihrer Auswahl.

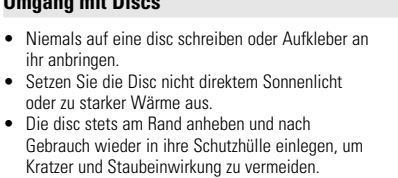

• Wenn eine Disk verschmutzt ist, reinigen Sie sie mit einem Reinigungstuch.Wischen Sie die Disk geradlinig von der Mitte zum Rand hin sauber.

## **LCD-Display verwenden**

 $\mathbb{Z}$ 

Das LCD-Display ist mithilfe von Hochpräzisionstechnik hergestellt worden. Sie sehen jedoch ggf. kleine schwarze und/oder helle Punkte (rot/blau/grün), die fortwährend auf dem Bildschirm erscheinen. Dies ist ein normales Ergebnis des Herstellungsverfahren und kein Anzeichen für eine Fehlfunktion. **Umweltinformationen**

Alles über üssige Verpackungsmaterial wurde vermieden. Die Verpackung ist leicht in Monomaterialien aufteilbar:Wellpappe, Polystyrol und Kunststoff. Ihr Gerät besteht aus Materialien,die von darauf spezialisierten Betrieben wiederverwertet werden können.Bitte halten Sie sich beim. Recy-celn von Verpackungsmaterial,erschöpften Batterien und alter Ausrüstung an örtliche

Bestimmungen.

### **Copyright Informationen**

Alle Marken und Produktnamen sind Marken der jeweiligen Unternehmen und Organisationen. Die unautorisierte Vervielfältigung sowie der Vertrieb von Internet / CD /VCD / DVD Aufnahmen stellt eine Verletzung des Urheberrechts dar und ist strafbar.

**OSD-VORGÄNGE**

4 Diese Optionen unterscheiden sich je nach den verschiedenen Disk-Inhalten. Zur Verfügung stehen folgende Optionen:

**Zeitanzeige (DVD/VCD/SVCD/CD/MP3/WMA -Disk)** • Ein-/Ausschalten der Zeitanzeige (ON/OFF) (AN/AUS). TRACK 1/2 CHAPTER-2/5 • Ist die Zeitanzeige angeschaltet, so werden Wiedergabeinfomationen wie Wiedergabezeit, Titel, Kapitel, usw. oben auf dem Bildschirm angezeigt.

3 Verwenden Sie die Tasten ▲/ ▼ zum Anpassen der<br>OSD-Optionsauswahl und drücken<br>Sie ▶II . OK zur Bestätigung Ihrer Auswahl.

- **Perspektive (DVD-Film)** • Zur Auswahl von ANGLE (Perspektive) drücken Sie die Taste **OSD** wiederholt.
- Drücken Sie erneut die Taste  $\blacktriangle / \blacktriangledown$  zum Auswählen von
- verschiedenen Winkeln.

#### **OSD-VORGÄNGE**

- **Drehen (JPEG-Disk)**
- Drehen der Ansichtsperspektive von Bildern
- Drücken Sie wiederholt **OSD** zur Auswahl von ROTATE (Drehen).
- Verwenden Sie die Tasten ▲ / ▼ zum 90°-Drehen eines Bildes im und gegen den Uhrzeigersin
- Drücken Sie die Tasten 2; **. OK** zum Beenden der Drehoption und zur Wiederaufnahme der Wiedergabe.
- Oder drücken Sie OSD für weitere Optionen wie Wiedergabemodus, Zoom und Programmierung.

# **OSD-VORGÄNGE**

### **Zoom (JPEG-Disk)**

Wiederaufnahme der Wiedergabe. 5 Oder drücken Sie **OSD** für weitere Optionen wie Wiedergabemodus, Zoom und Programmierung.

**Nummerneingabe**

Eingeben der Tracknummer für PBC-VCD-Wiedergabe

Titels.

3 Drücken Sie die Tasten 2; **. OK** zur Wiedergabe der Auswahl. 4 Um zum Inhaltsverzeichnis zurückzugehen, halten Sie während der Wiedergabe die Tasten **SETUP/RETURN** (Setup/Return) gedrückt.

#### *ACHTUNG!*

*Der Gebrauch von Bedienungselementen oder Einstellungen bzw. Verfahrensausführungen, die hier nicht ausdrücklich erwähnt worden sind, kann eine gefährliche Strahlendosierung oder andere unsichere Operationen zur Folge haben.*

## ✔

**NOTES**

#### **INFORMACIÓN GENERAL Fuente de alimentación** sta unidad funciona con el adaptador de CA suministrado, adaptador del automóvil o paque paterías recargables • Compruebe que el voltaje que se indica en la placa tipo situada en las base del aprato coincide con el del suministro de la red local. De lo contrario, el adaptador de CA y la unidad drían resultar dañados • No toque el adaptador de CA con las manos mojadas para evitar descargas eléctricas. • Cuando conecte el adaptador de alimentación del automóvil (encendedor de cigarrillos),

asegúrese de que la tensión de entrada del adaptador es igual a la del automóvil.<br>• Desenchufe el adaptador de CA de la toma o retire el paquete de baterías cuando la unidad<br>no se utilice durante largos períodos de tiempo. **Seguridad y Mantenimiento** • No desmonte la unidad ya que los rayos láser son peligrosos para la vista. Las reparaciones las debe realizar el personal de servicio cualificado.<br>● Desenchufe el adaptador de CA para cortar la alimentación si se derrama líquido o caen<br>objetos en el interior de la unidad.<br>● No deje caer el reproductor ni deje ca

las vibraciones pueden causar averías.<br>● Advertencia de seguridad: No emplee los auriculares a gran volumen. Los especialistas de<br>oídos advierten que el uso continuado a gran volumen puede dañar el oído de manera permanente. • Importante (para modelos con auriculares incluidos): Philips garantiza el cumplimiento con la máxima potencia de sonido de sus reproductores de sonido de acuerdo con los organismo reguladores sólo con el modelo original de auriculares proporcionados. En caso de que sea necesario sustituirlos, recomendamos que se ponga en contacto con su distribuidor para<br>solicitar un modelo idéntico al original suministrado por Philips.<br>● Seguridad vial: No utilice el aparato mientras conduce o monta en

*Observación: Cuando el reproductor está en uso durante un largo período de tiempo, la superficie se calienta. Esto es normal.*

**ALLGEMEINER INFORMATION**

#### **Stromversorgung** Diese Einheit wird über ein mitgeliefertes Netzteil, einen Autoadapter oder einen wiederaufladbaren Batteriesatz mit Strom versorgt. • Nachprüfen, ob die auf dem Typenschild auf der Geräteunterseite angegebene Netzspannung

- der örtlichen Netzspannung entspricht. Andernfalls können das Netzteil und die Einheit beschädigt werden. • Berühren Sie das Netzteil nicht mit feuchten Händen, um die Gefahr von Stromschlägen zu
- vermeiden. Achten Sie beim Anschließen an den Autoadapter (Zigarettenanzünder) darauf, dass die Eingangsspannung des Adapters mit der des Autos übereinstimmt.<br>● Trennen Sie das Netzteil von der Steckdose bzw. entfernen Sie den Batteriesatz, wenn die<br>∈Einheit über einen längeren Zeitraum nicht verwendet wird. • Halten Sie den Stecker fest, um das Netzteil zu trennen. Ziehen Sie nicht am Netzkabel.
- **Sicherheits- und Betriebshinweise**
- 
- Vermeiden Sie die für Augen gefährlichen Laserstrahlen, indem Sie die Einheit nicht in Einzelteile zerlegen.Wartungs<br>Einzelteile zerlegen.Wartungser und Reparaturarbeiten sollten von qualifiziertem<br>• Unterbrechen Sie die
- fallen. Starte Erschitterungen und Schwingungen können zu Fehlfunktionen führen. Seisondheitsrisien: Hören Sie Ihre Musik stets in einer moderaten Lautstärke. Der Gebrauch von Kopfhörern bei hoher Lautstärke kann das Gehör
- 
- Lassen Sie den Spieler nicht ins wasser fallen. Lassen Sie kein wasser an die kopfibirerbuchse<br>oder in das batteriefach gelangen, da es sonst zu größeren schäden kommen kann.<br>• Verwenden Sie keine reinigungsmittel, die a
- Die Linse des Spielers sollte niemals berührt werden!
- **SCHNELLEINFÜHRUNG** *Anmerkung:Wird der Player über einen längeren Zeitraum verwendet, erwärmt sich die Oberfläche. Dies ist normal.*

#### **INFORMACIÓN DE COPYRIGHT** La realización de copias no autorizadas de materiales protegidos contra copias, incluyendo programas de ordenador, archivos, emisiones y grabaciones de sonido, puede ser una violación de derechos de propiedad intelectual y constituir un delito. Este equipo no debe ser utilizado para dicho propósito.

Los logotipos de Windows Media y Windows son marcas comerciales o marcas comerciales registradas de Microsoft Corporation en los Estados Unidos y/o en otros países.

## . **DESECHO DEL PRODUCTO ANTIGUO**

El producto se ha diseñado y fabricado con materiales y componentes de alta calidad, que se pueden reciclar y volver a utilizar. Cuando este símbolo de contenedor de ruedas tachado se muestra en un producto indica que éste cumple la directiva europea 2002/96/EC.

Obtenga información sobre la recogida selectiva local de productos eléctricos y electrónicos. Cumpla con la normativa local y no deseche los productos antiguos con os desechos domésticos. El desecho correcto del producto antiguo ayudará a evitar consecuencias negativas para el medioambiente y la salud humana.

\*Las baterías tienen un número de ciclos de carga limitados y podría ser necesario sustituirlas. La vida útil de la batería y el número de ciclos de carga varían según el uso y los ajustes de configuración.

#### **COPYRIGHT INFORMATIONEN**

Die unbefugte Vervielfältigung urheberrechtlich geschützter Werke, einschließlich Computerprogramme, Dateien, Rundfunksendungen und musikalischer Werke, kann eine Verletzung des Urheberrechts darstellen und eine Strafbarkeit begründen. Dieses Gerät darf zu den genannten mißbräulichen Zwecken nicht verwendet werden.

Windows Media und das Firmenzeichen Windows sind Warenzeichen oder eingetragene Warenzeichen der Microsoft Corporation in den USA und/oder anderen Ländern.

### **ENTSORGUNG IHRES ALTEN GERÄTS**

 $\overline{\mathbb{O}}$ 

\* Die Anzahl der Ladezyklen der Akkus ist begrenzt. Daher ist ein letztendlicher Austausch der Akkus notwendig. Leistungsdauer und Anzahl der Ladezyklen der Akkus hängen von Verwendung und Einstellungen ab.

#### **NOTES**

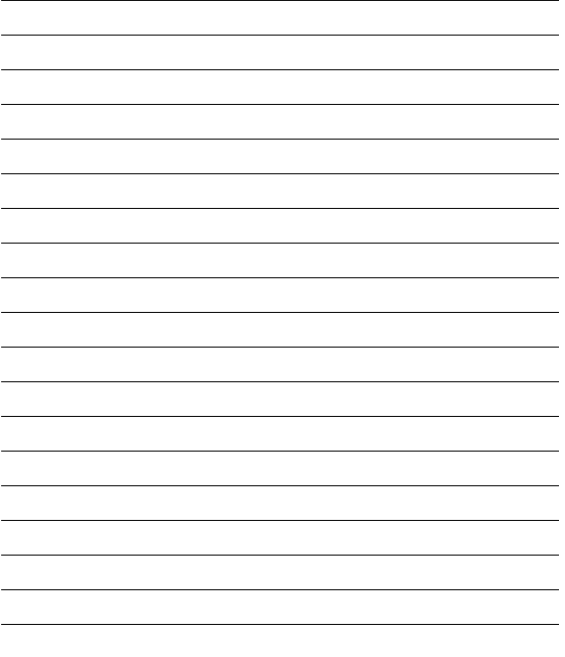

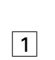

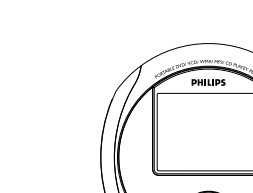

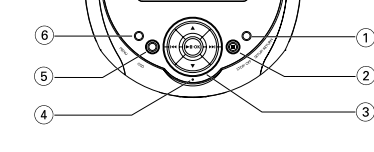

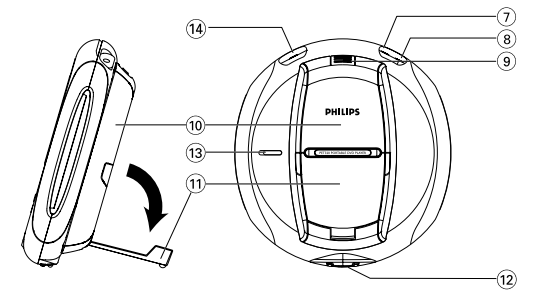

Free Manuals Download Website [http://myh66.com](http://myh66.com/) [http://usermanuals.us](http://usermanuals.us/) [http://www.somanuals.com](http://www.somanuals.com/) [http://www.4manuals.cc](http://www.4manuals.cc/) [http://www.manual-lib.com](http://www.manual-lib.com/) [http://www.404manual.com](http://www.404manual.com/) [http://www.luxmanual.com](http://www.luxmanual.com/) [http://aubethermostatmanual.com](http://aubethermostatmanual.com/) Golf course search by state [http://golfingnear.com](http://www.golfingnear.com/)

Email search by domain

[http://emailbydomain.com](http://emailbydomain.com/) Auto manuals search

[http://auto.somanuals.com](http://auto.somanuals.com/) TV manuals search

[http://tv.somanuals.com](http://tv.somanuals.com/)